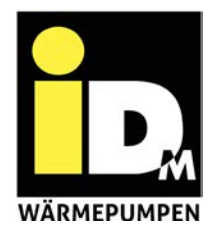

# Smart Grid PV-Kommunikation Stundenvariable Stromtarife myiDM+energy

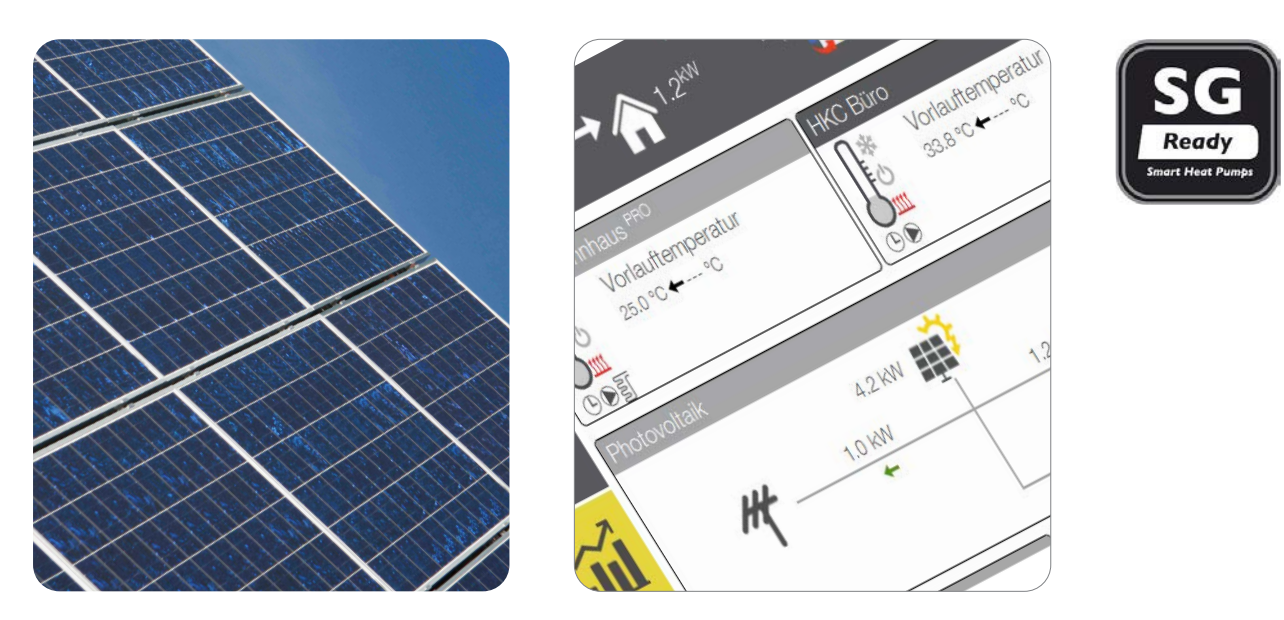

Wärmepumpen mit NAVIGATOR-Regelung 2.0

## WÄRMEPUMPEN AUS ÖSTERREICH

www.idm-energie.at

**1.**  Inhalt

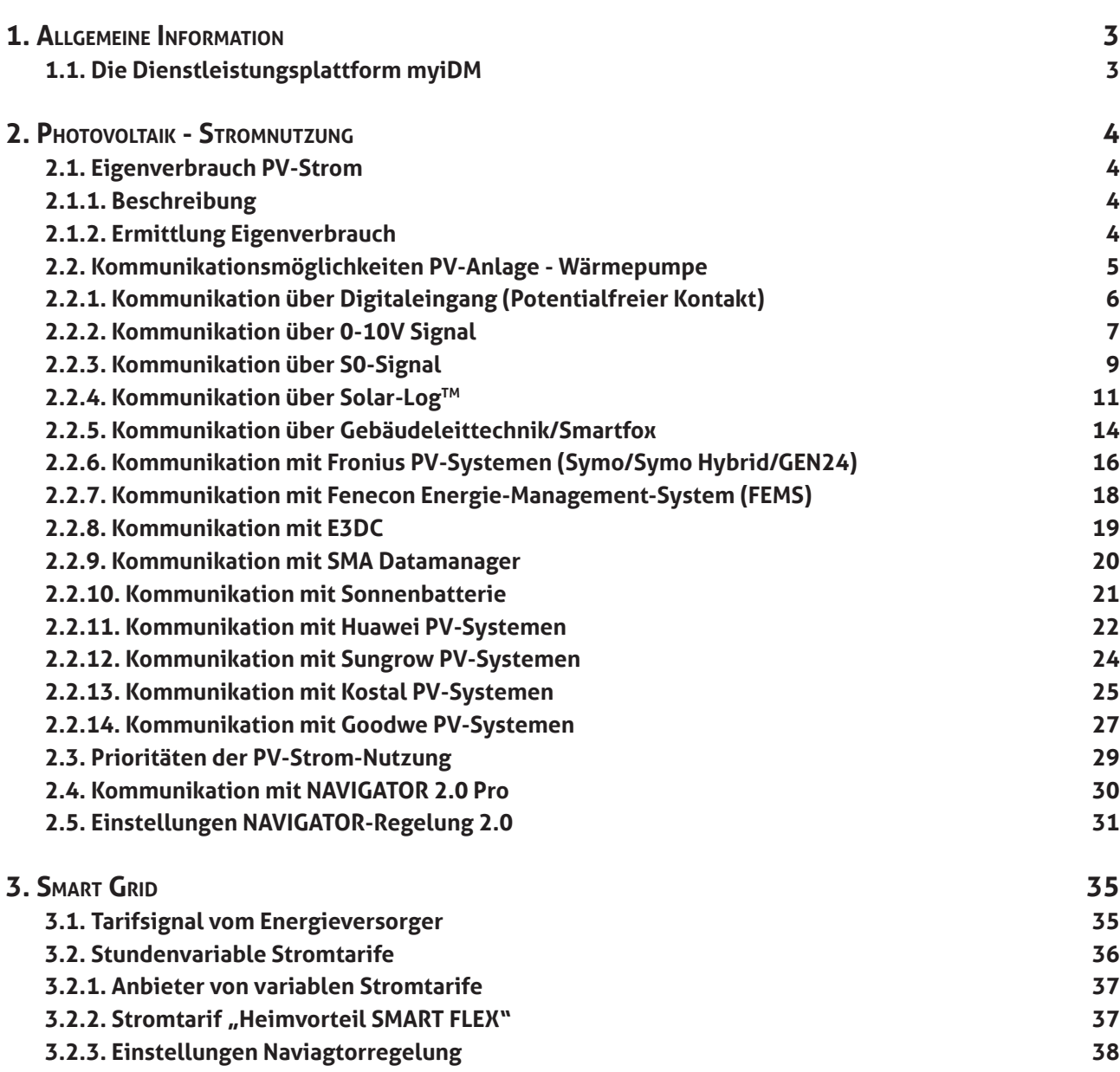

**3.2.4. Voraussetzungen 39**

ÎD,

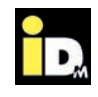

#### **1.1. Die Dienstleistungsplattform myiDM**

Die Dienstleistungsplattform myiDM wird in drei Bereiche unterteilt:

- » **myiDM+ service**
- » **myiDM+ energy**
- » **myiDM+ home**

Diese technische Unterlage befasst sich mit dem Bereich "myiDM+ energy", weshalb dieser Bereich nachfolgend erläutert wird.

Die Dienstleistung "myiDM+ energy" bietet intelligente Strategien zum Strommanagement in Verbindung mit dem Betrieb einer Wärmepumpe. Der Beitrag der Wärmepumpe ist hierbei die Möglichkeit der Lastverschiebung. Die Lastverschiebung wird durch thermische Speicherung (Temperatur für Warmwasser und Heizung im AQA/Hygienik/TERMO anheben oder die Temperatur im Gebäude erhöhen) bei niederen Stromtarifen oder hohem PV-Ertrag bzw. durch einen Absenkbetrieb (EVU-Sperre) bei hohen Stromtarifen oder wenig PV-Ertrag realisiert. Bei normalem Stromtarif läuft die Wärmepumpe im Normalbetrieb. "myiDM+ energy" in Kombination mit der NAVIGATOR-Regelung 2.0 bietet für die thermische Lastverschiebung folgende Funktionen:

» Photovoltaik

- Intelligente PV-Strom-Nutzung und Einbindung von Wetterdaten

- » Smart Grid
- Tarifsignale vom Energieversorger
- Stundenvariable Stromtarife (nur in Verbindung mit einem Smart Meter möglich)

Durch Verwendung der oben angeführten Funktionen werden die jährlichen Energiekosten der Wärmepumpenanlage reduziert und zusätzlich auch die Stromnetze entlastet. Zur Nutzung der "Stundenvariablen Stromtarife" bietet iDM Energiesysteme in Kooperation mit der Firma aWATTar (einem österreichischen Energieversorger-Startup) den Stromtarif "myiDM+ energy" an.

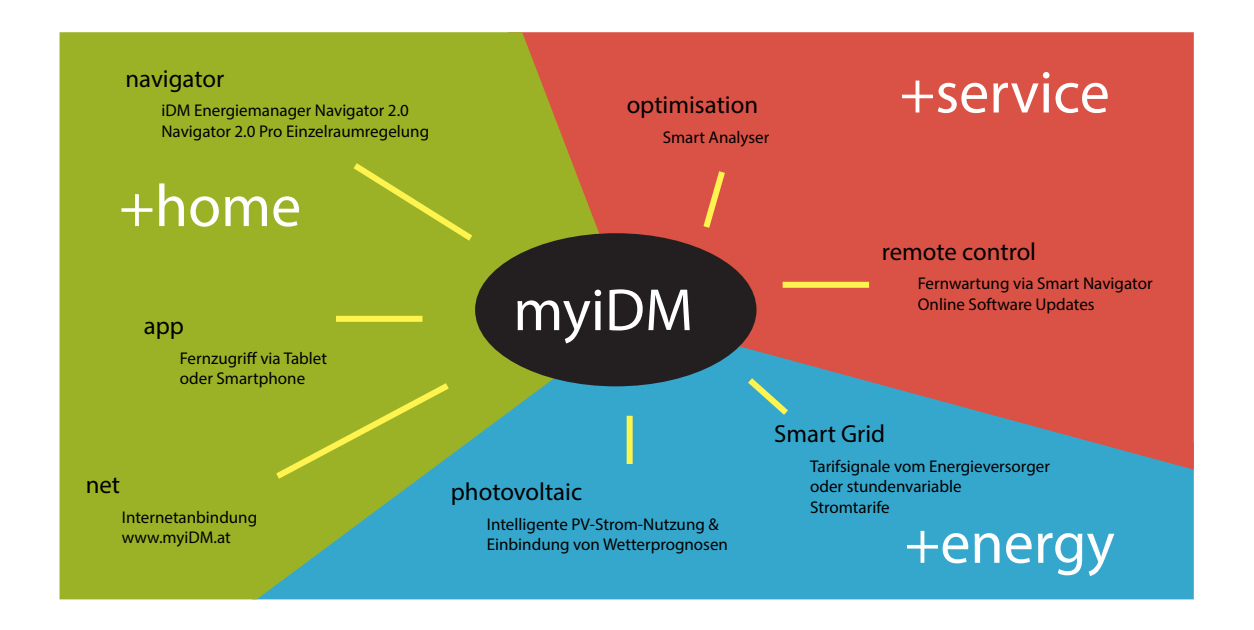

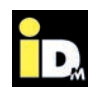

## 2. Photovoltaik - Stromnutzung

#### **2.1. Eigenverbrauch PV-Strom**

Aufgrund der Netzparität von PV-Anlagen und den sinkenden Einspeisetarifen, bietet ein hohes Maß an Eigenverbrauch des erzeugten PV-Stroms wirtschaftliche Vorteile für den Betreiber. Durch Nutzung des PV-Stroms für Heizung, Kühlung und Warmwassererzeugung in Kombination mit der NAVIGATOR-Regelung 2.0 der Wärmepumpe wird ein hoher Eigenverbrauchsanteil erzielt. Bei richtiger Dimensionierung (Wärmepumpe, Speicher und PV-Anlage) kann der jährliche Eigenverbrauchsanteil bis zu 70 % betragen.

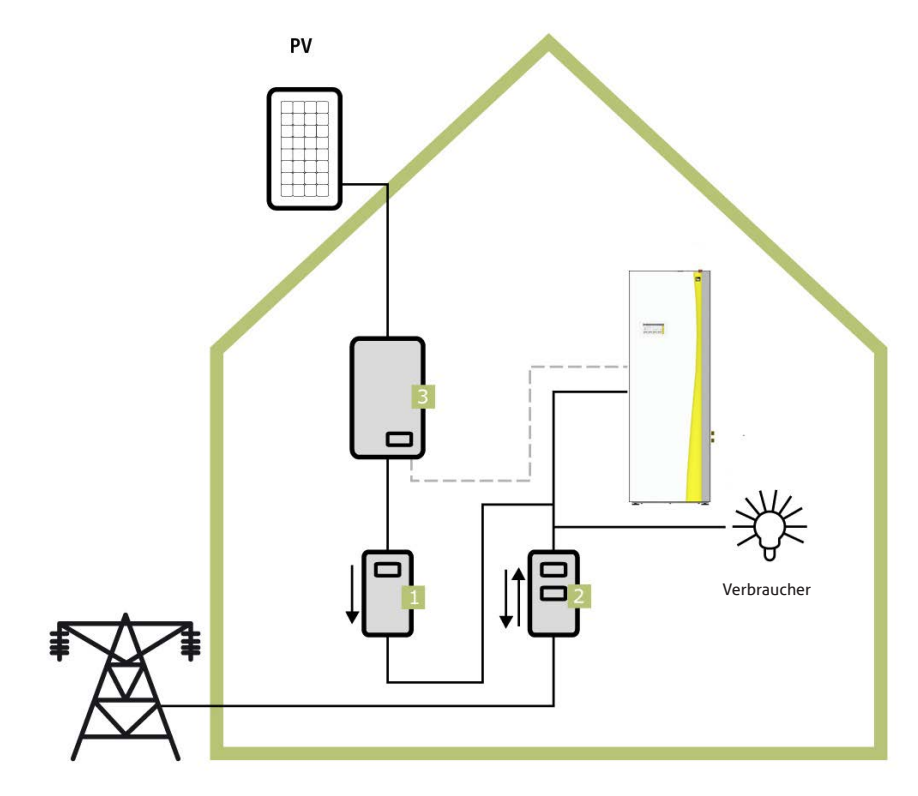

#### **2.1.1. Beschreibung**

Die Wärmepumpe, sprich der NAVIGATOR 2.0, kommuniziert mit dem Wechselrichter bzw. Energieverbrauchsregler (3) der Photovoltaikanlage und weiß daher, wann Solarstrom zur Verfügung steht. Die Wärmepumpe nutzt diesen erzeugten/überschüssigen Solarstrom (evtl. in Verbindung mit einem Stromanteil aus dem öffentlichen Stromnetz), um die Trinkwarmwasserbereitung durchzuführen, den Wärmespeicher zu überhöhen bzw. den Kältespeicher abzukühlen und die Fußbodenheizung zu überhöhen.

Um die PV-Funktion nutzen zu können, muss der Wechselrichter bzw. Energieverbrauchsregler der Wärmepumpe die Momentanleistung bzw. die Überschussleistung mitteilen. Für diese Kommunikation zwischen NAVIGATOR 2.0 und Wechselrichter bzw. Energieverbrauchsregler der PV-Anlage wurden dem NAVIGATOR 2.0 unterschiedliche Regelungs- und Steuerfunktionen implementiert.

#### **2.1.2. Ermittlung Eigenverbrauch**

Ein Stromzähler (1) misst die Gesamtmenge an produziertem PV-Strom, wobei nicht verbrauchter Strom in das öffentliche Netz eingespeist wird. Ein separater Zweirichtungszähler (2) erfasst diesen Energieüberschuss. Aus der Differenz zwischen produziertem und überschüssigem Solarstrom ergibt sich der Eigenverbrauch.

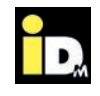

#### **2.2. Kommunikationsmöglichkeiten PV-Anlage - Wärmepumpe**

Für die PV-Stromnutzung können folgende PV-Signale vom Wechselrichter bzw. Energieverbrauchsregler verwendet werden, um mit der NAVIGATOR-Regelung 2.0 zu kommunizieren:

- » Digitaleingang (Potentialfreier Kontakt)
- » 0-10V signal
- » S0 signal
- » Solar-Log™
- » Gebäudeleittechnik/Smartfox
- » Fenecon
- » Fronius
- » E3/DC
- » SMA mit Datamanager
- » Sonnen
- » Huawei
- » Sungrow
- » Goodwe
- » Kostal

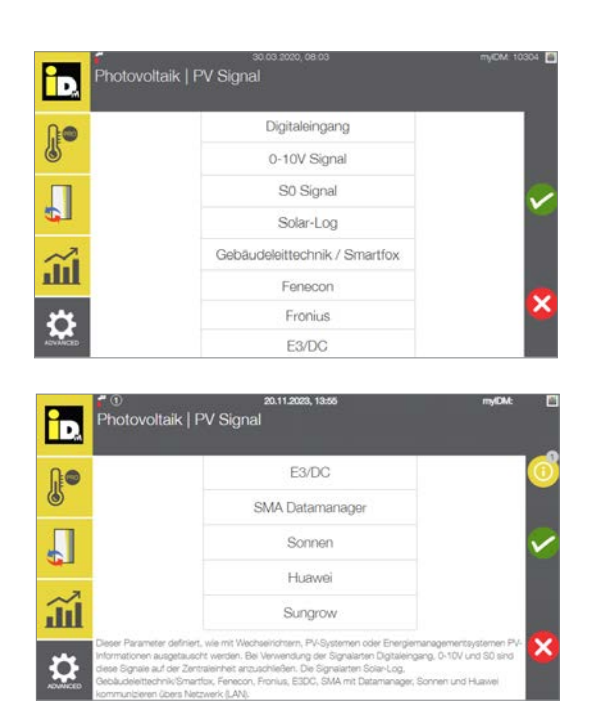

Das PV-Signal wird über den Parameter PV008 im Menü "Einstellungen/Konfiguration" in der Heizungsbauer-ebene der NAVIGATOR-Regelung 2.0 eingestellt. Bei den Einstellungen "0-10 V Signal" oder "S0-Signal" muss zusätzlich noch die PV-Signaltype (PV010) als Überschuss oder Ertrag konfiguriert werden (siehe Kapitel "2.5. Einstellungen NAVIGATOR-Regelung 2.0").

Sobald der NAVIGATOR 2.0 eines der oben genannten Signale vom Wechselrichter bzw. Energieverbrauchsregler der PV-Anlage erhält, werden die eingestellten Überhöhungsstrategien der Wärmepumpe (Trinkwarmwasserbereitung, Wärmespeicherbewirtschaftung, Überhöhung Fußbodenheizung) durchgeführt.

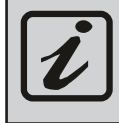

Die Möglichkeiten/Einbindungsvarianten zur PV-Stromnutzung mit der Wärmepumpe, z.B. bei Anlagen mit Wärmepumpentarif, sind mit dem jeweiligen Energieversorgungsunternehmen (EVU) abzuklären!

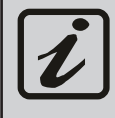

Bei Kaskadenanlagen stehen alle PV-Signaltypen, bis auf "Digitaleingang", zur Verfügung. Bei 0-10 V Signal, S0-Signal und Gebäudeleittechnik/Smartfox ist nur die Überschussregelung aktiv.

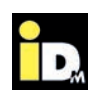

#### **2.2.1. Kommunikation über Digitaleingang (Potentialfreier Kontakt)**

Um die Wärmepumpe mit PV-Strom betreiben zu können, muss der Wechselrichter ein potentialfreies Signal ausgeben, sobald der am Wechselrichter durch den Anlagenbetreiber eingestellte Schwellwert erreicht wird. Das Signal vom Wechselrichter muss auf den variablen Eingang (Klemme 112/113) der NAVIGATOR-Regelung 2.0 angeschlossen werden. Die Einstellung des Schwellwertes hängt immer von der Größe der PV-Anlage und der Größe der Wärmepumpe ab.

- » Bei Einstellung eines niedrigen Schwellwertes läuft die Wärmepumpe möglicherweise mit einem Mix aus PV-Strom und Strom aus dem Netz
- » Bei Einstellung eines hohen Schwellwertes läuft die Wärmepumpe großteils mit PV-Strom. Allerdings ist das Zeitfenster für den Betrieb kleiner.

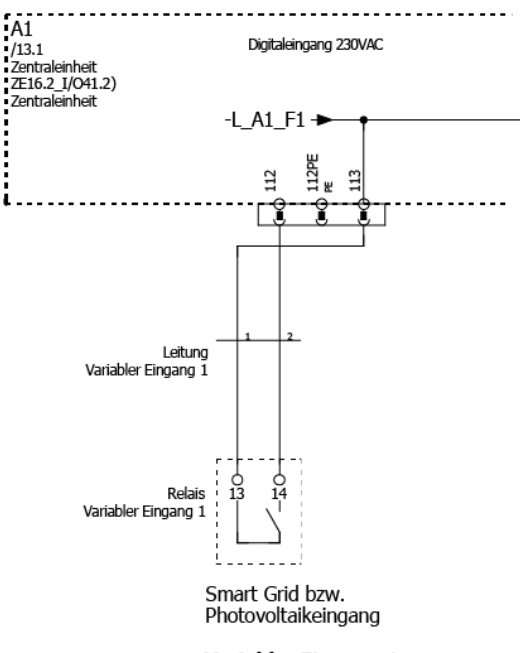

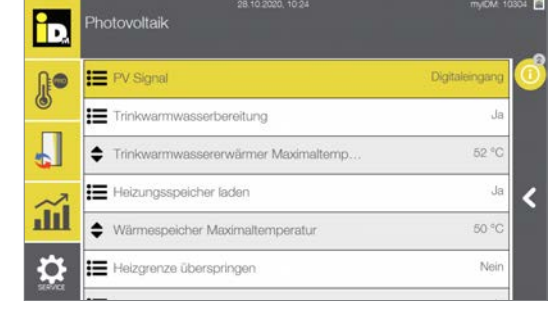

Variabler Eingang 1

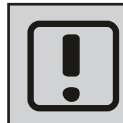

Die Wärmepumpe kennt die Momentanleistung der PV-Anlage nicht!

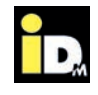

#### **2.2.2. Kommunikation über 0-10V Signal**

Ein Wechselrichter bzw. Energieverbrauchsregler kommuniziert dabei über sein 0-10 V Signal (Analogausgang) mit der NAVIGATOR-Regelung 2.0. Dabei wird das bereitgestellte 0-10 V Signal auf den 0-10 V Analogeingang (Klemme 93/95) der Wärmepumpe angeschlossen.

- » Die Wärmepumpe nutzt die tatsächliche PV-Leistung bzw. den Überschussstrom vom Energieverbrauchsregler.
- » Eine modulierende Wärmepumpe kann mit der Momentanleistung der PV-Anlage bzw. dem Überschussstrom betrieben werden.

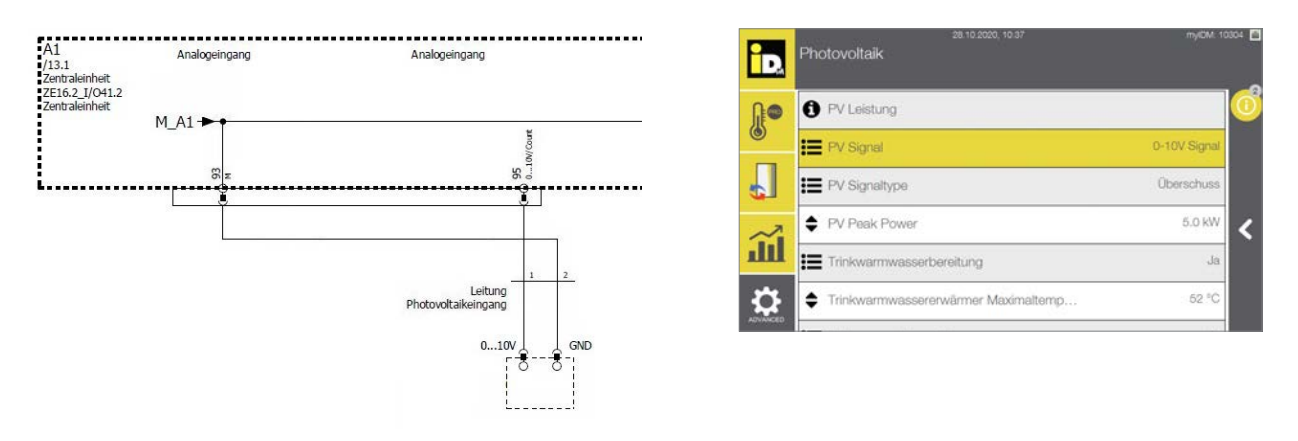

#### **2.2.2.1. 0-10V Signal von Energiemanagementsystemen**

Energiemanagementsysteme (EMS) können über ein 0-10 V Signal mit der Wärmepumpe kommunizieren. Dabei wird die Wärmepumpe mit dem **Überschussstrom** betrieben.

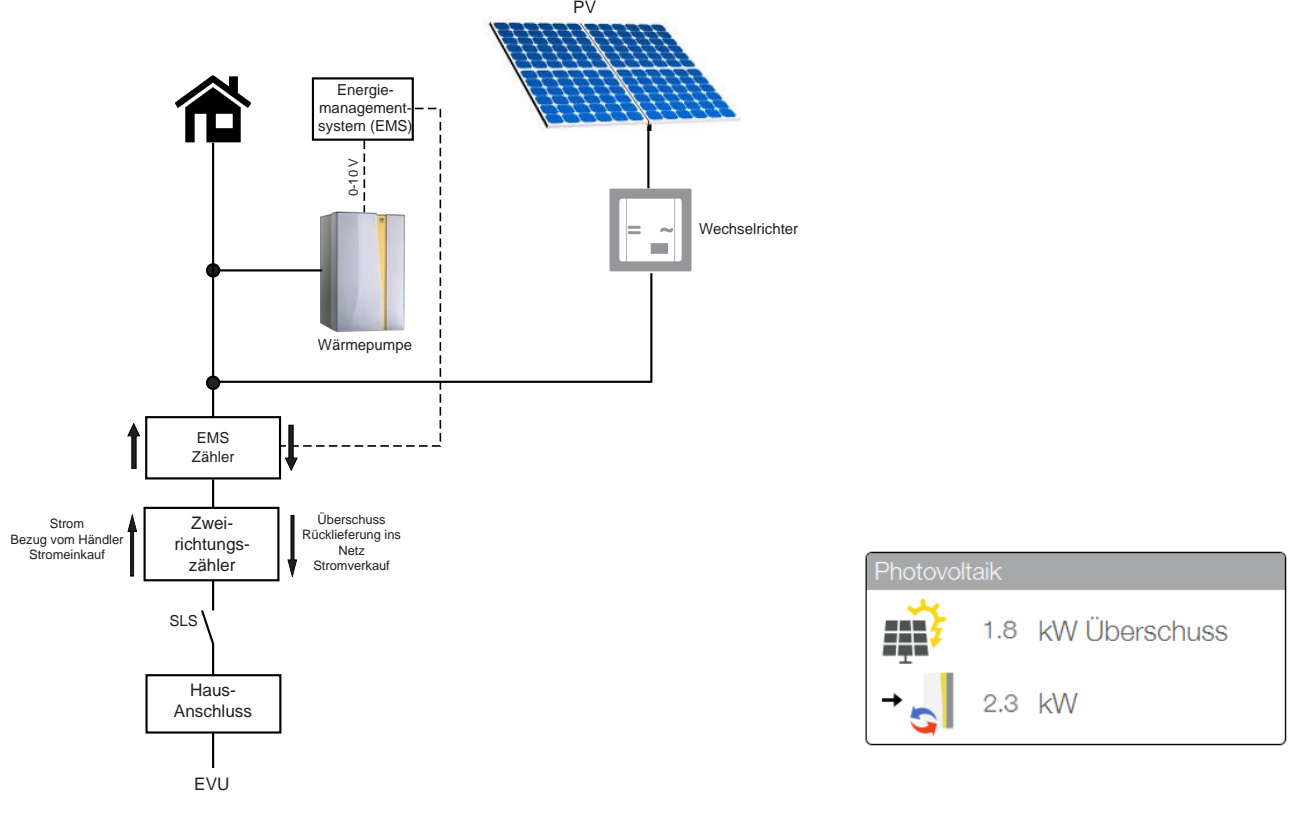

Einbindung 0-10V Signal / Überschuss

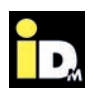

#### **2.2.2.2. 0-10 V Signal von Wechselrichtern**

Wechselrichter können über ein 0-10 V Signal mit der Wärmepumpe kommunizieren. Dabei wird die Wärmepumpe mit dem **tatsächlichen PV-Ertrag** betrieben. Andere Verbraucher werden dabei nicht berücksichtigt.

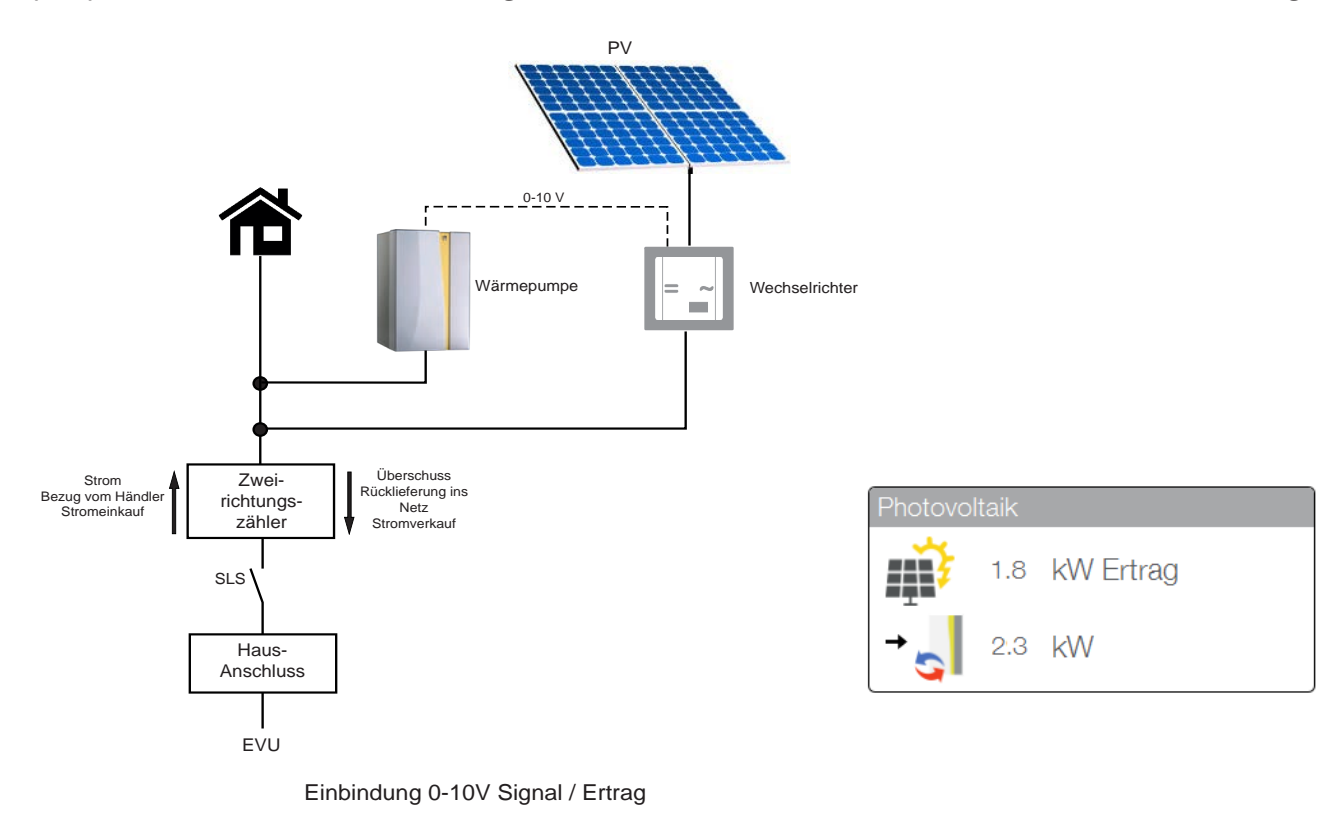

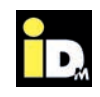

#### **2.2.3. Kommunikation über S0-Signal**

Ein Wechselrichter bzw. Energieverbrauchsregler kommuniziert dabei über ein S0-Signal mit der NAVIGA-TOR-Regelung 2.0. Dabei wird das S0-Signal (Zählerimpulse kommen potentialfrei) auf den Analog-/Impulseingang der Wärmepumpe (Klemme 92/95) angeschlossen.

- » Die Wärmepumpe nutzt die tatsächliche PV-Leistung bzw. den Überschussstrom vom Energieverbrauchsregler.
- » Eine modulierende Wärmepumpe kann mit der Momentanleistung der PV-Anlage bzw. dem Überschussstrom betrieben werden.

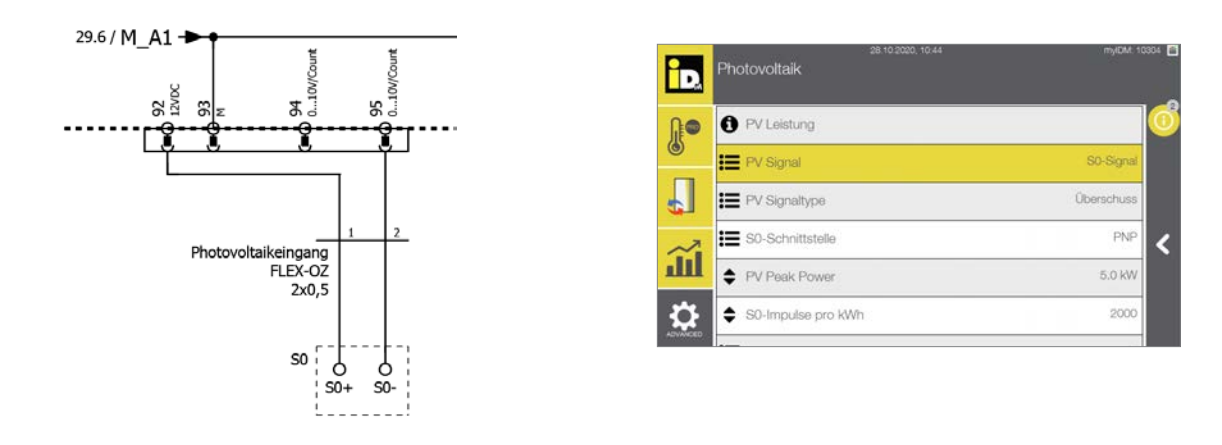

#### **2.2.3.1. S0-Signal von Energiemanagementsystemen (S0-Zählern)**

Energiemanagementsysteme (EMS) können über ein S0-Signal mit der Wärmepumpe kommunizieren. Dabei wird die Wärmepumpe mit dem **Überschussstrom** betrieben.

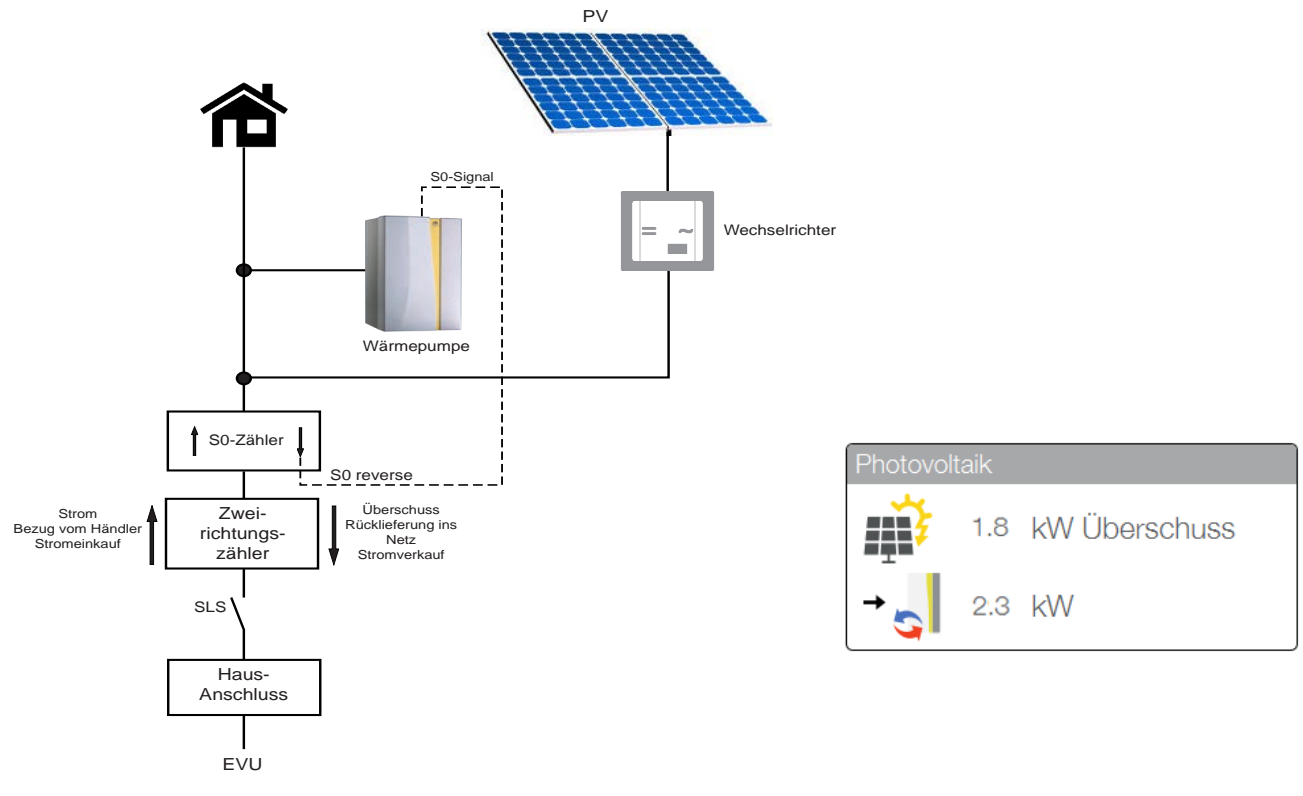

Einbindung S0-Signal / Überschuss

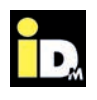

#### **2.2.3.2. S0-Signal von Wechselrichtern**

Wechselrichter (z.B. Kostal Piko) können über ein S0-Signal mit der Wärmepumpe kommunizieren. Dabei wird die Wärmepumpe mit dem **tatsächlichen PV-Ertrag** betrieben. Andere Verbraucher werden dabei nicht berücksichtigt.

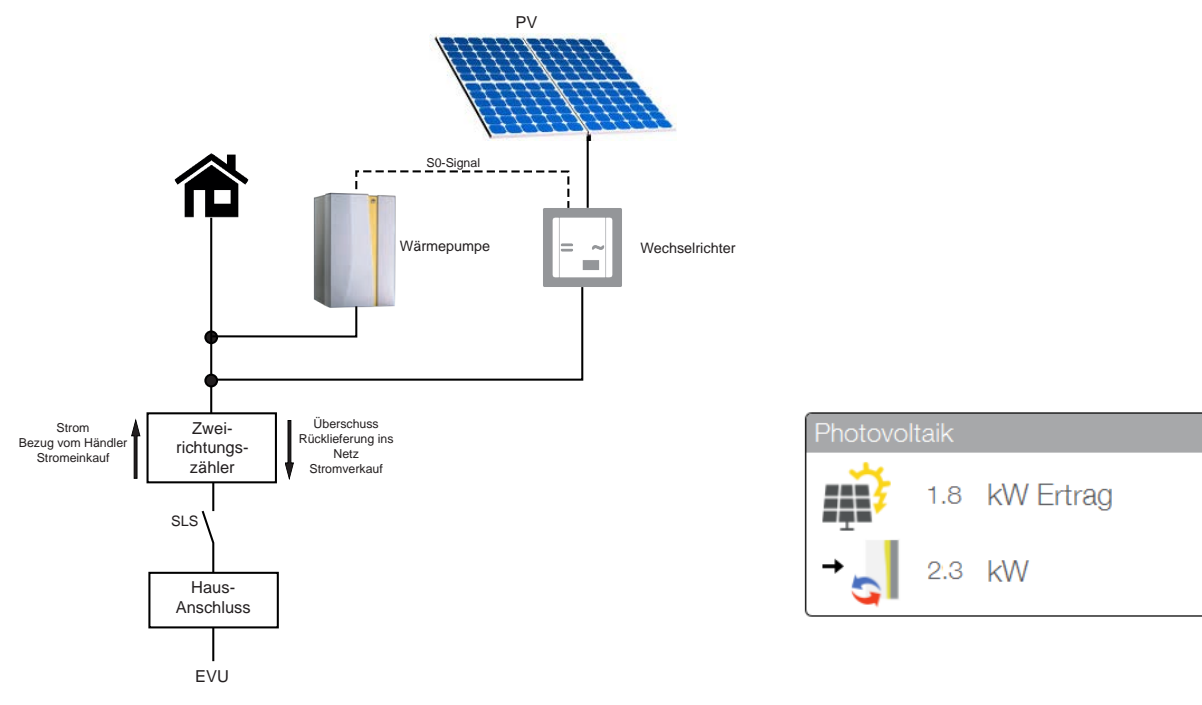

Einbindung S0-Signal / Ertrag

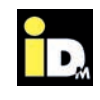

#### **2.2.4. Kommunikation über Solar-Log TM**

Die intelligente Kommunikationsschnittstelle zur Eigenverbrauchsoptimierung und zur Überwachung der PV-Anlage kommuniziert über eine Netzwerkverbindung mit der NAVIGATOR-Regelung 2.0. Dazu wird der Solar-Log™ und die Wärmepumpe an einem Switch, Hub oder Router (Bereitstellung bauseits) angeschlossen. Alternativ kann der Solar-Log™ und die Wärmepumpe auch direkt verbunden werden. Die Netzwerkbuchse befindet sich an der Außenseite des Verkleidungsteils der Wärmepumpe bzw. im Inneren der Wärmepumpe an der Elektrik (bei AERO ILM Wärmepumpen).

Die Wärmepumpe wird mit dem **Überschussstrom** betrieben.

#### **Vorteile:**

- » Kommunikation mit vielen gängigen Wechselrichtertypen (z.B.: Kostal, Solar Edge, SMA,...)
- » Erhöhung und Optimierung des Eigenverbrauchs
- » Betrieb der Wärmepumpe mit tatsächlichem Überschussstrom
- » Prognosedaten (2 Tage)
- » Netzwerkverbindung

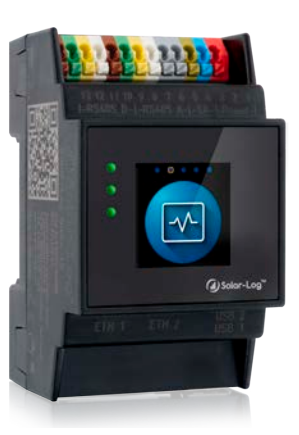

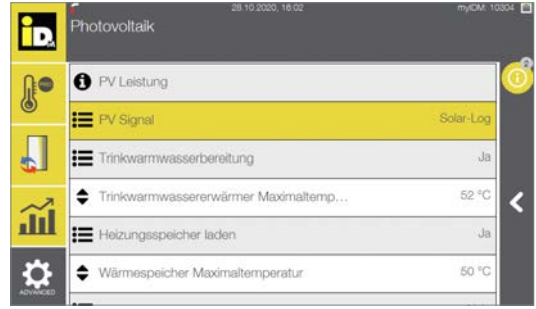

Einstellung PV-Signal "Solar-Log" Navigatorregelung

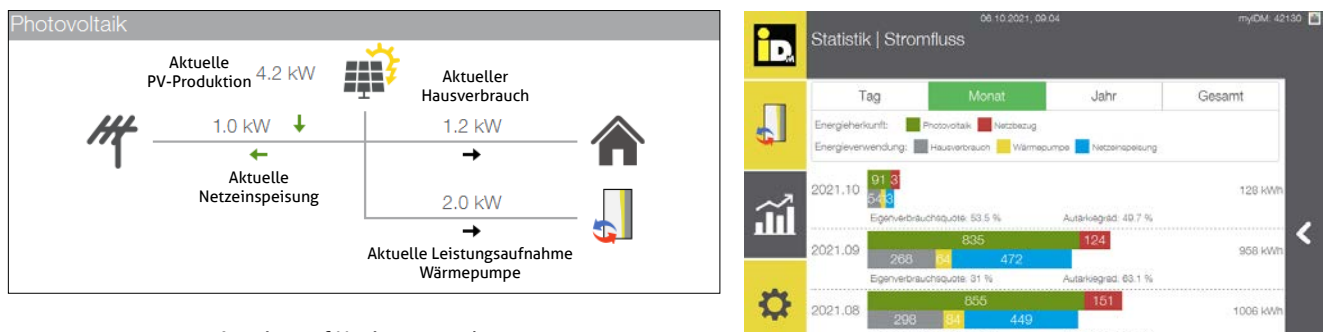

Anzeige auf Navigatorregelung

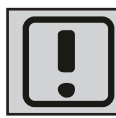

Die Kommunikation mit PV-Systemen mit Batteriespeicher ist nicht möglich!

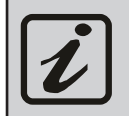

Nähere Informationen, betreffend den unterstützten Wechselrichtertypen und den möglichen Solar-Log™ Modellen, unter www.solar-log.com

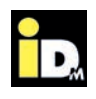

#### **2.2.4.1. Wärmepumpe als Hauptverbraucher**

Wird der Verbrauch der Wärmepumpe nicht über einen Verbrauchszähler erfasst, muss im Solar-Log™ unter "Konfiguration | Geräte | Konfiguration" der Betriebsmodus auf "Verbraucher" gestellt werden.

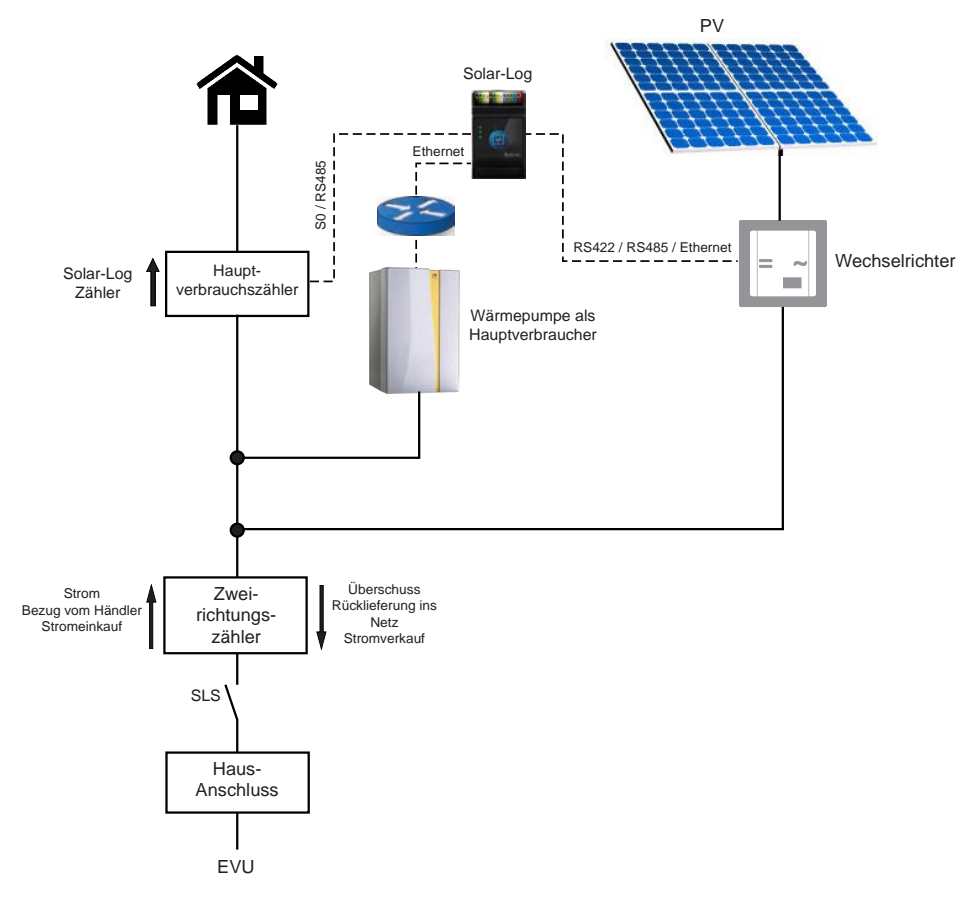

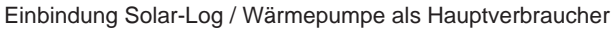

#### **Einstellungen "Solar-LogTM":**

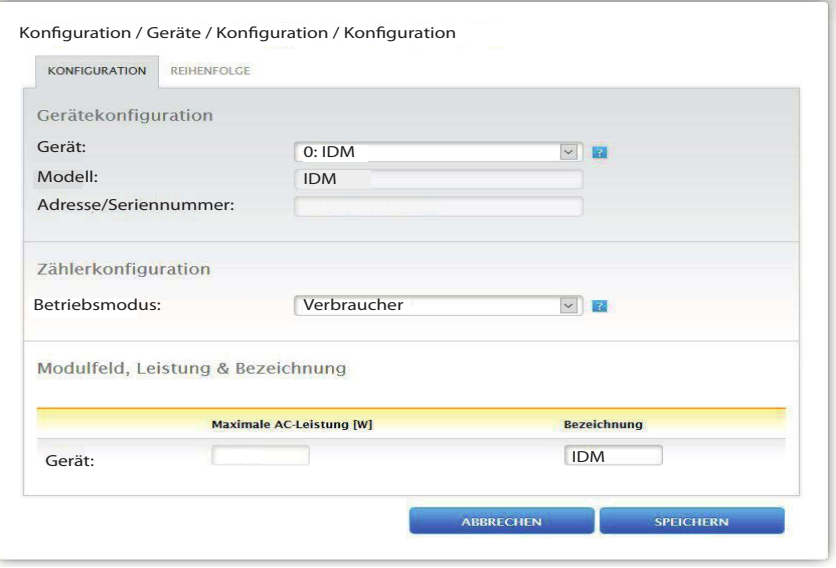

Quelle: https://www.solar-log.com/manuals/manuals/de\_DE/SolarLog\_Handbuch\_Smart\_Energy\_DE\_01.pdf

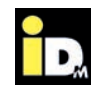

#### **2.2.4.2. Wärmepumpe als Unterverbraucher**

Wird der Verbrauch der Wärmepumpe über einen Verbrauchszähler erfasst, muss im Solar-Log™ unter "Konfiguration | Geräte | Konfiguration" der Betriebsmodus auf "Unterverbraucher" gestellt werden.

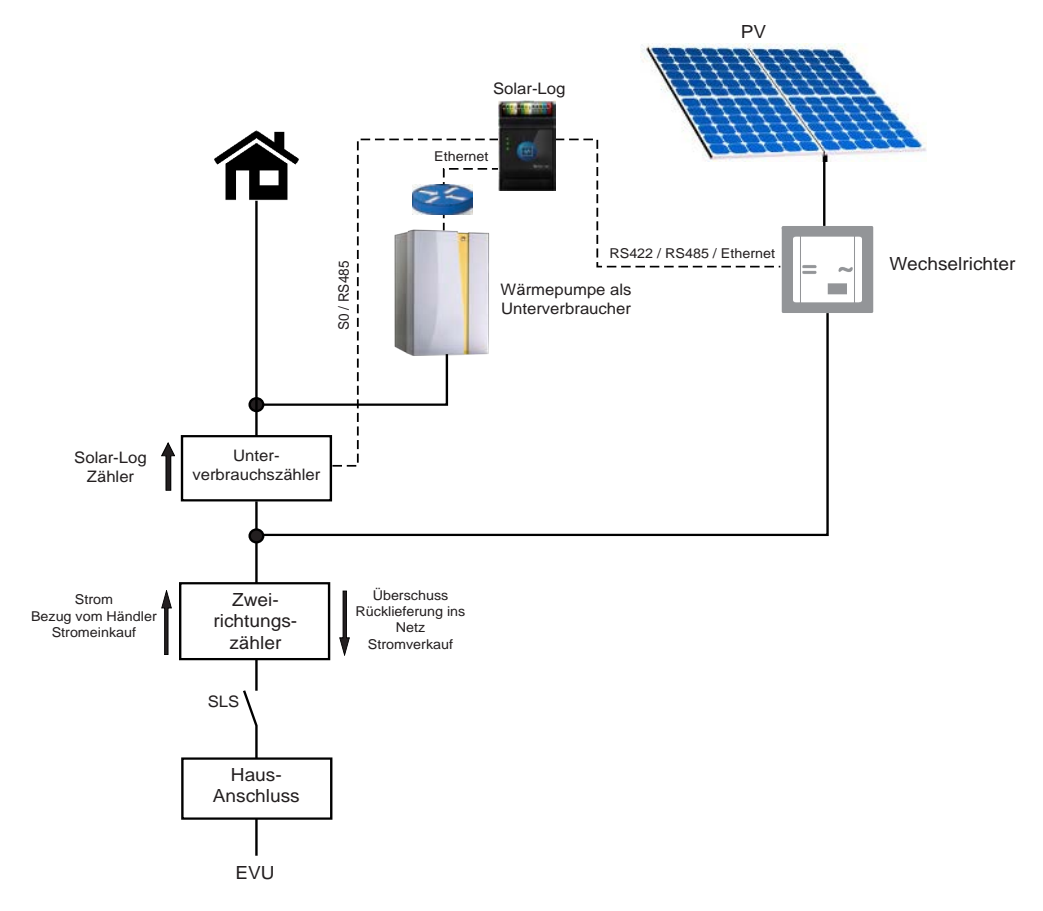

Einbindung Solar-Log / Wärmepumpe als Unterverbraucher

#### **Einstellungen "Solar-Log™":**

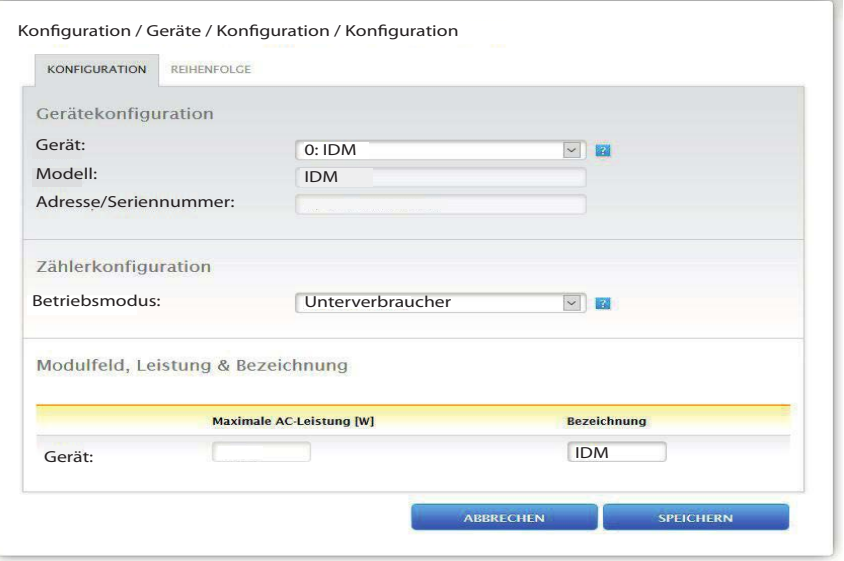

Quelle: https://www.solar-log.com/manuals/manuals/de\_DE/SolarLog\_Handbuch\_Smart\_Energy\_DE\_01.pdf

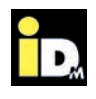

#### **2.2.5. Kommunikation über Gebäudeleittechnik/Smartfox**

Die Kommunikation mit der NAVIGATOR-Regelung 2.0 kann über Modbus TCP, über EIB-KNX oder über BACnet IP erfolgen. Dazu muss die NAVIGATOR-Regelung 2.0, mittels eines Netzwerkkabels (bauseits) mit einem Switch, Hub oder Router (bauseits), mit der PV-Anlage verbunden werden.

Die Netzwerkbuchse für das Netzwerkkabel befindet sich an der Außenseite des Verkleidungsteils der Wärmepumpe bzw. im Inneren der Wärmepumpe an der Elektrik (bei AERO ILM Wärmepumpen). Die genaue Position der jeweiligen Netzwerkbuchse kann aus der Montageanleitung der Wärmepumpe entnommen werden.

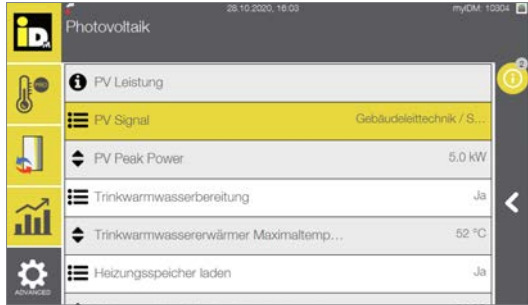

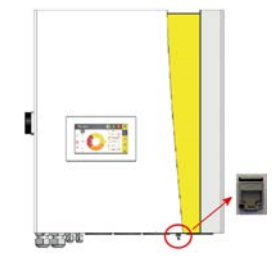

Netzwerkbuchse auf der Außenseite des Verkleidungsteils am Wandschrank einer TERRA AL Twin Wärmepumpe.

Die Kommunikation zwischen NAVIGATOR-Regelung 2.0 und PV-Anlage erfolgt über folgende Adressen:

#### **Beispiel: "Modbus TCP"**

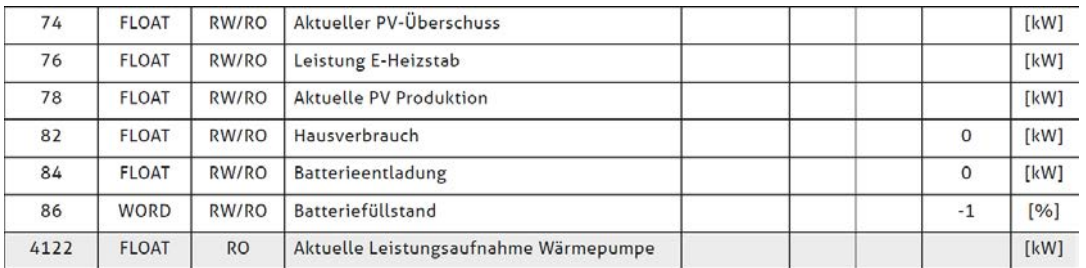

#### **Anzeige Navigatorregelung:**

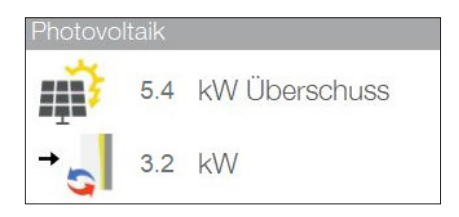

Aktueller PV-Überschuss und aktuelle Leistungsaufnahme der Wärmepumpe

#### 1. Nur der PV-Überschuss wird kommuniziert 2. Sämtlich PV-Werte werden kommuniziert

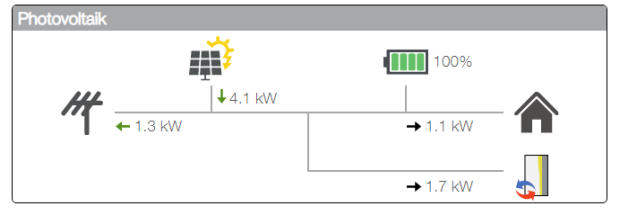

Grafik Stromfluss

Modbus TCP kommuniziert über den TCP-Port 502, BACnet IP über den UDP-Port 47808. Die Gebäudeleittechnik/Smartfox Kommunikation und myiDM funktionieren parallel, wenn alle Netzwerkteilnehmer im selben Netzwerk sind!

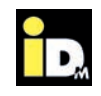

#### **Beispiel: Solarenergie Managementsystem "Smartfox"**

Der "Smartfox" Energiemanager kommuniziert über das Netzwerk (LAN) mittels dem Modbus TCP Protokoll mit der Wärmepumpe (Netzwerkkabel und Switch bauseits). Dabei wird die Wärmepumpe mit dem **Überschussstrom** der PV-Anlage betrieben.

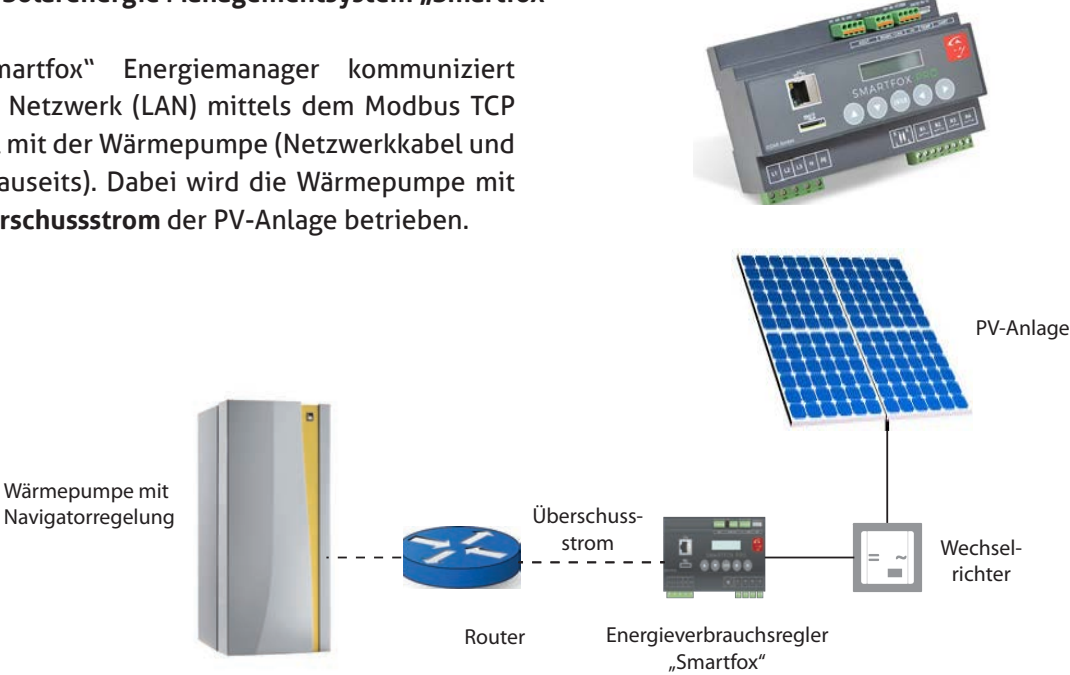

#### Einstellungen Navigatorregelung: Finstellungen "Smartfox":

- » PV-Signal "Gebäudeleittechnik/Smartfox"
- » Netzwerkverbindung
- » IP-Adresse manuell eingeben (DHCP "Aus")

- » Menü "Einstellungen/Wärmepumpe"
- » Hersteller "IDM"
- » IP Adresse der Wärmepumpe muss eingegeben werden

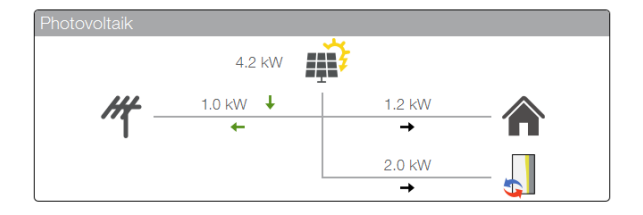

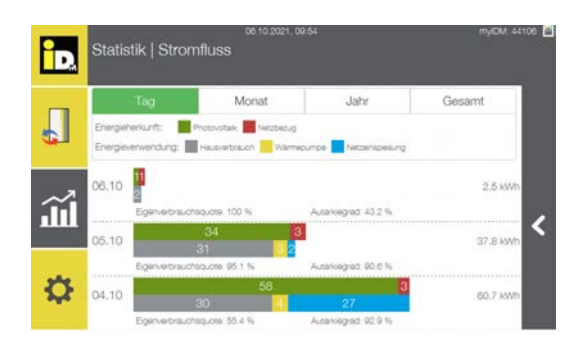

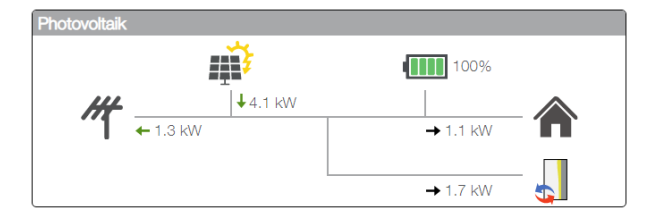

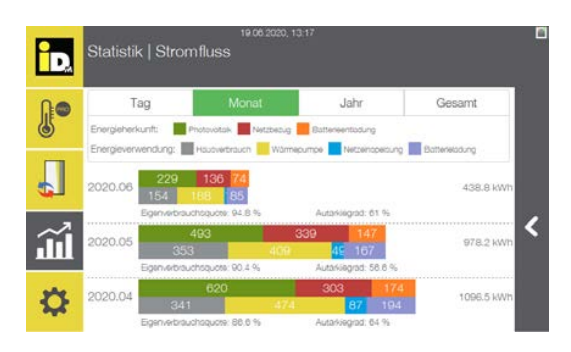

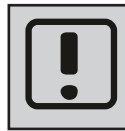

Damit die Kommunikation mit der iDM Wärmepumpe funktioniert, ist für den "Smartfox" eine eigene Lizenz erforderlich. Diese muss bei "Smartfox" beantragt werden! (http://shop.smartfox.at/index.php)

Wärmepumpe und Smartfox müssen im selben Netzwerk sein. Die Netzwerkkommunikation mit dem "Smartfox Light" ist nicht möglich!

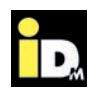

#### **2.2.6. Kommunikation mit Fronius PV-Systemen (Symo/Symo Hybrid/GEN24)**

Bei der Kommunikation mit Fronius Systemen ist es wichtig, dass die Wärmepumpe und das Fronius System (Symo / Symo Hybrid / GEN24) im selben Netzwerk sind. Die Kommunikation zwischen Wärmepumpe und Wechselrichter erfolgt automatisch über das Netzwerk. Mit dem Überschussstrom wird die Trinkwarmwasserbereitung, die Wärmespeicher- und die Heizungsbewirtschaftung durchgeführt.

PV Der Überschussstrom für die Wärmepumpe ist vom Ladezustand der Batterie abhängig. Bei niedrigem Ladestand der Batterie, wird diese vorrangig geladen. Bei hohem Ladestand der Batterie wird auch die Energie der Batterie für den Wärmepumpenbetrieb genutzt.

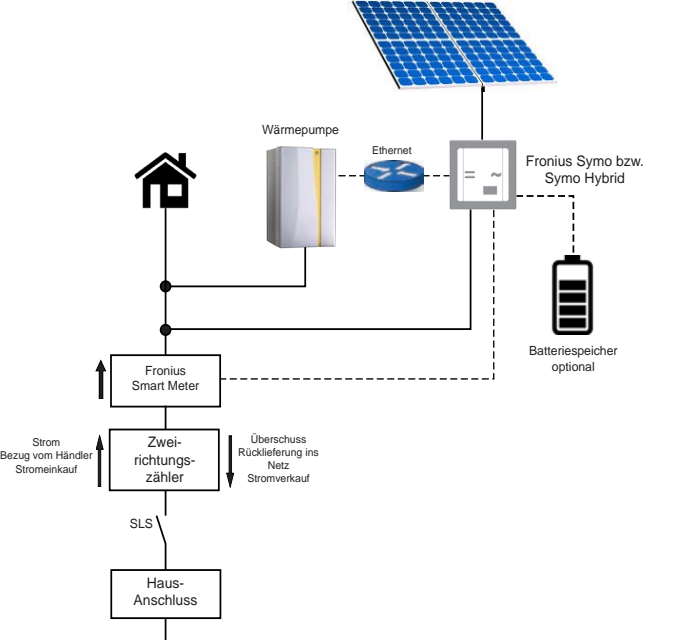

Einbindung Fronius Wechselrichter

Jah

Gesam

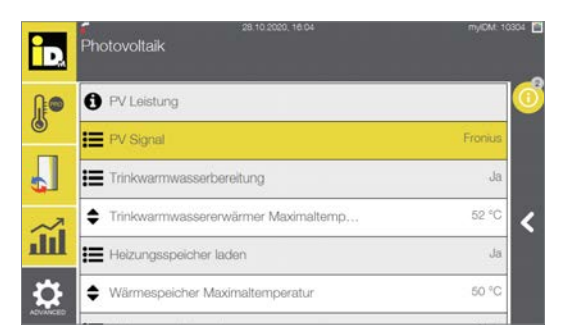

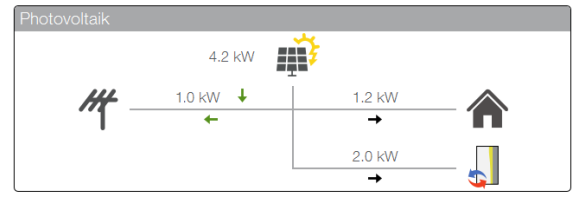

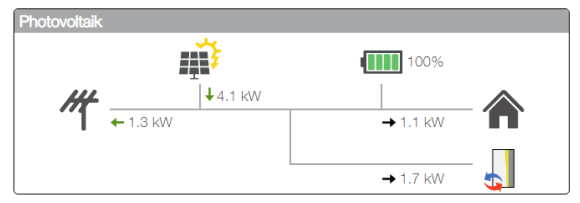

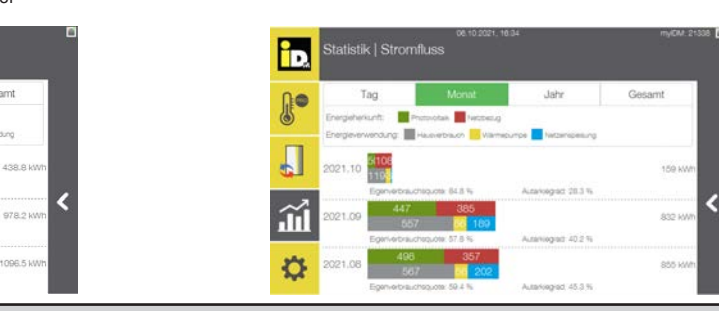

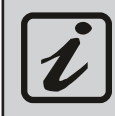

EVU

b

**Je** 

 $\sqrt{2}$ 

 $\hat{\mathbf{u}}$ 

 $\alpha$ 

Für die Kommunikation zwischen iDM Wärmepumpe und dem Fronius System (Symo / Symo Hybrid / GEN24) ist der Fronius Smart Meter unbedingt erforderlich! Die "Solar API" Schnittstelle muss beim Fronius System aktiviert werden!

Eine Kommunikation mit mehreren Wechselrichtern ist auch möglich (PV-Werte werden addiert). Dabei wird nur bei einem Wechselrichter der Fronius Smart Meter als Stromzähler benötigt.

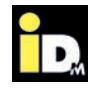

#### **2.2.6.1. "Solar API"-Schnittstelle aktivieren**

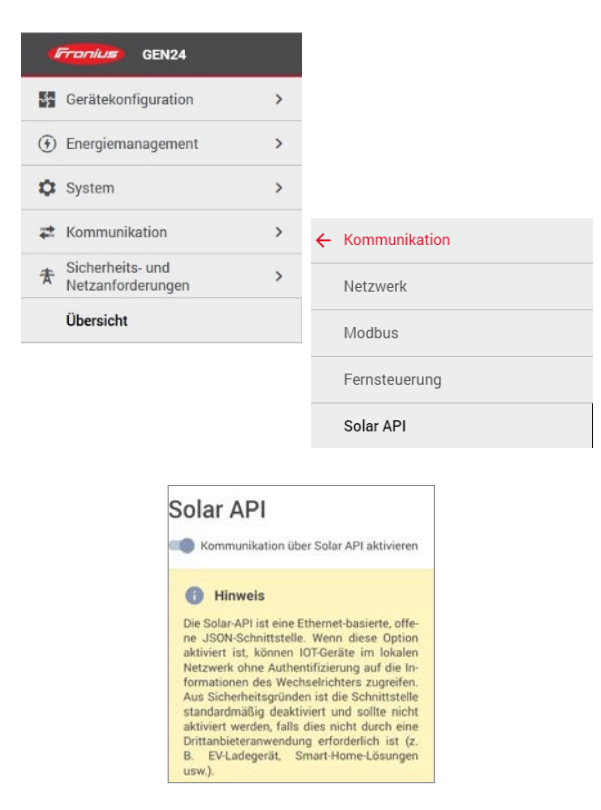

#### **2.2.6.2. Anlagen mit Fronius Ohmpilot**

Der Fronius Ohmpilot ist ein Verbrauchsregler der überschüssigen PV-Strom zur Warmwasserbereitung verwendet. Der Ohmpilot wird bei uns in der Software berücksichtigt, d.h. bei Anlagen mit Fronius-Wechselrichter und Fronius Ohmpilot erscheint bei Konfiguration des PV-Signals "Fronius" im PV-Menü der Parameter "Priorität bei Überschuss" eingestellt werden. Dabei wird dann der PV-Überschussstrom den der Ohmpilot für die E-Heizstäbe verwendet, bei uns in der Regelung als "Überschuss" gewertet und sobald dieser Wert höher ist als der Wert den die Navigatorregelung für den Betrieb mit PV-Strom berechnet, startet die Wärmepumpe.

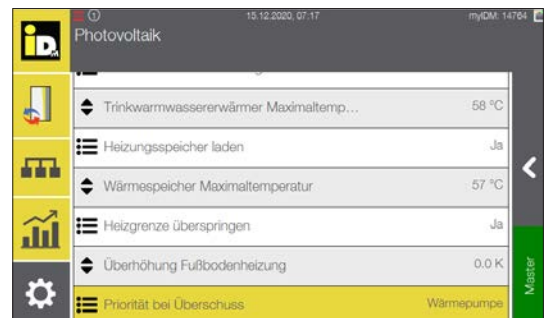

Die "Solar API"-Schnittstelle kann im lokalen Netzwerk, durch Eingabe der IP-Adresse vom Wechselrichter in einem Webbrowser, aktiviert werden.

Dabei muss der Login als "Technician" erfolgen (Passworteingabe erforderlich, zumeist dasselbe Passwort wie für "Customer"-Login).

Anschließend in der Menüführung "Kommunikation" und dann "Solar API" auswählen (evtl. auch im Unterordner "Fernsteuerung").

Dort kann dann die Kommunikation über Solar API aktiviert werden.

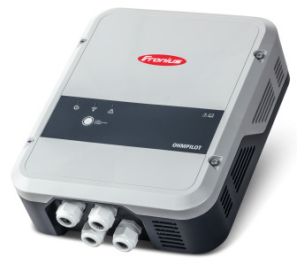

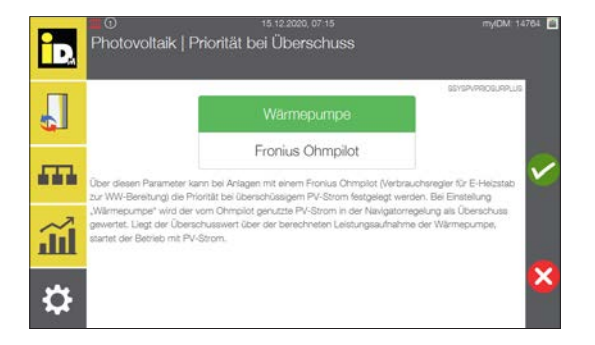

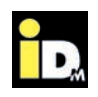

#### **2.2.7. Kommunikation mit Fenecon Energie-Management-System (FEMS)**

Bei der Kommunikation mit dem Fenecon Energie-Management-System ist es wichtig, dass die Wärmepumpe und das Fenecon Energie-Management-System im selben Netzwerk sind. Die Kommunikation zwischen Wärmepumpe und FEMS erfolgt automatisch über das Netzwerk. Mit dem Überschussstrom wird die Trinkwarmwasserbereitung, die Wärmespeicher- und die Heizungsbewirtschaftung durchgeführt.

Der Überschussstrom für die Wärmepumpe ist vom Ladezustand der Batterie abhängig. Bei niedrigem Ladestand der Batterie, wird diese vorrangig geladen. Bei hohem Ladestand der Batterie wird auch die Energie der Batterie für den Wärmepumpenbetrieb genutzt.

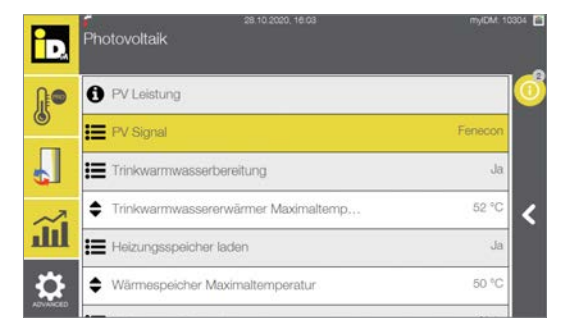

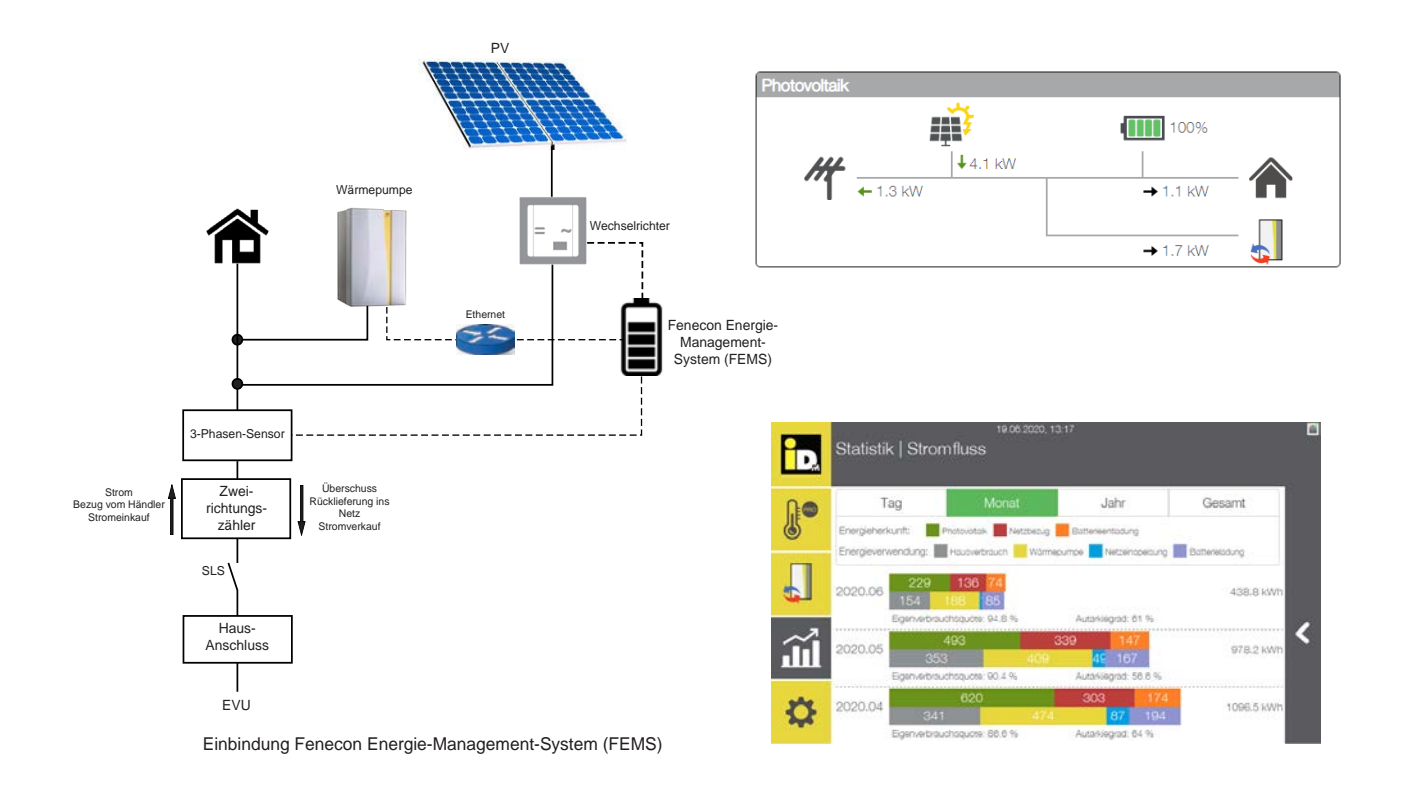

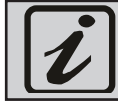

Bei der Verwendung von Fenecon Energie-Management-Systemen ist eine Batterie notwendig, da die Energie direkt aus der Batterie entnommen wird.

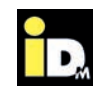

#### **2.2.8. Kommunikation mit E3DC**

Bei der Kommunikation mit dem E3DC Energie-Management-System ist es wichtig, dass die Wärmepumpe und das Energie-Management-System im selben Netzwerk sind. Die Kommunikation zwischen Wärmepumpe und E3DC erfolgt automatisch über das Netzwerk (E3DC Protokoll / Port 502). Mit dem Überschussstrom wird die Trinkwarmwasserbereitung, die Wärmespeicher- und die Heizungsbewirtschaftung durchgeführt.

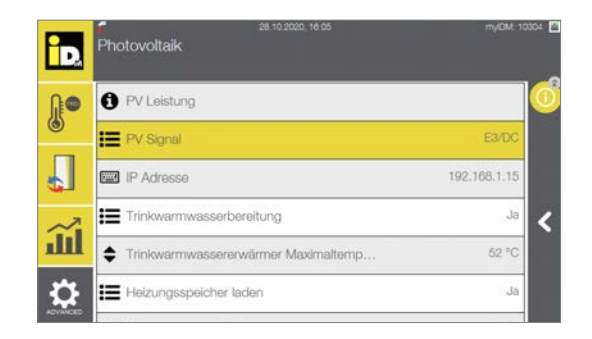

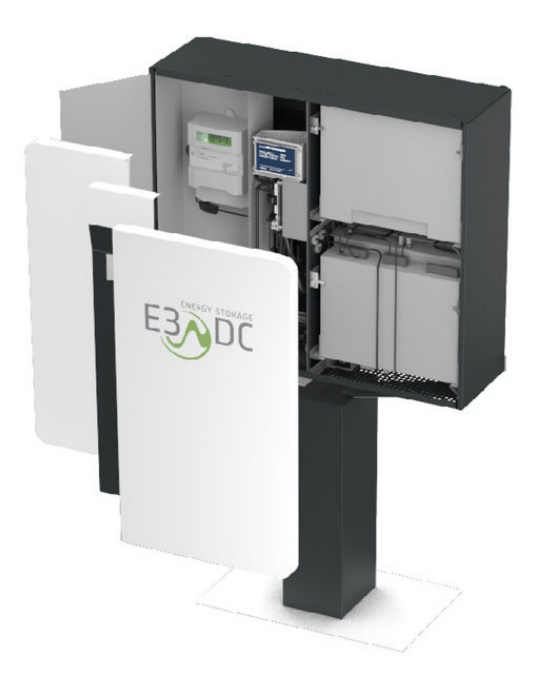

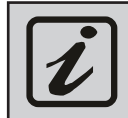

Für die Kommuniaktion zwischen iDM Wärmepumpe und dem E3DC Energie-Management System ist die IP-Adresse vom E3DC in der Navigatorregelung einzustellen!

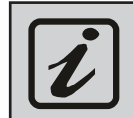

Am E3DC ist beim Modbus TCP-Protokoll "E3DC" (Simple Mode) zu konfigurieren!

#### **Einstellungen "Modbus-Funktion" am E3DC**

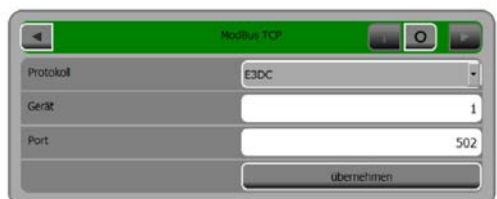

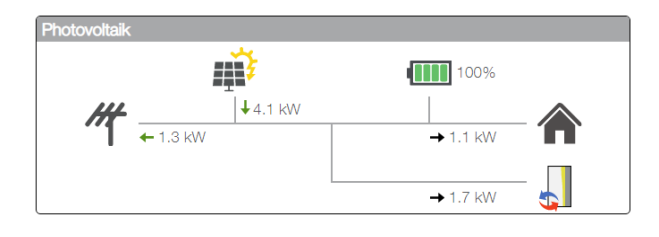

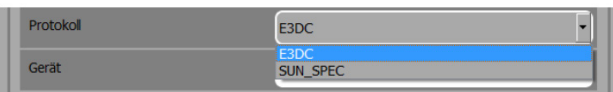

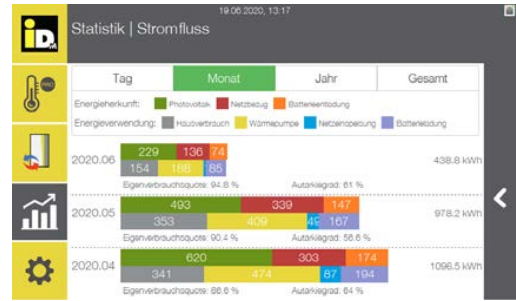

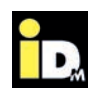

#### **2.2.9. Kommunikation mit SMA Datamanager**

Bei der Kommunikation mit dem SMA Datamanager ist es wichtig, dass die Wärmepumpe und der Datamanager im selben Netzwerk sind. Die Kommunikation zwischen Wärmepumpe und Datamanager erfolgt automatisch über das Netzwerk (Datamanager Protokoll / Port 502). Mit dem Überschussstrom wird die Trinkwarmwasserbereitung, die Wärmespeicherund die Heizungsbewirtschaftung durchgeführt.

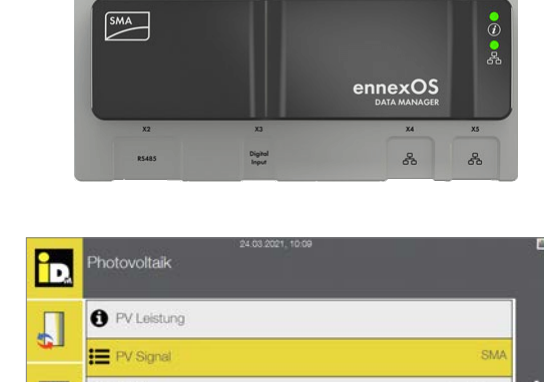

 $\blacksquare$ 

 $\overrightarrow{10.30V}$ 

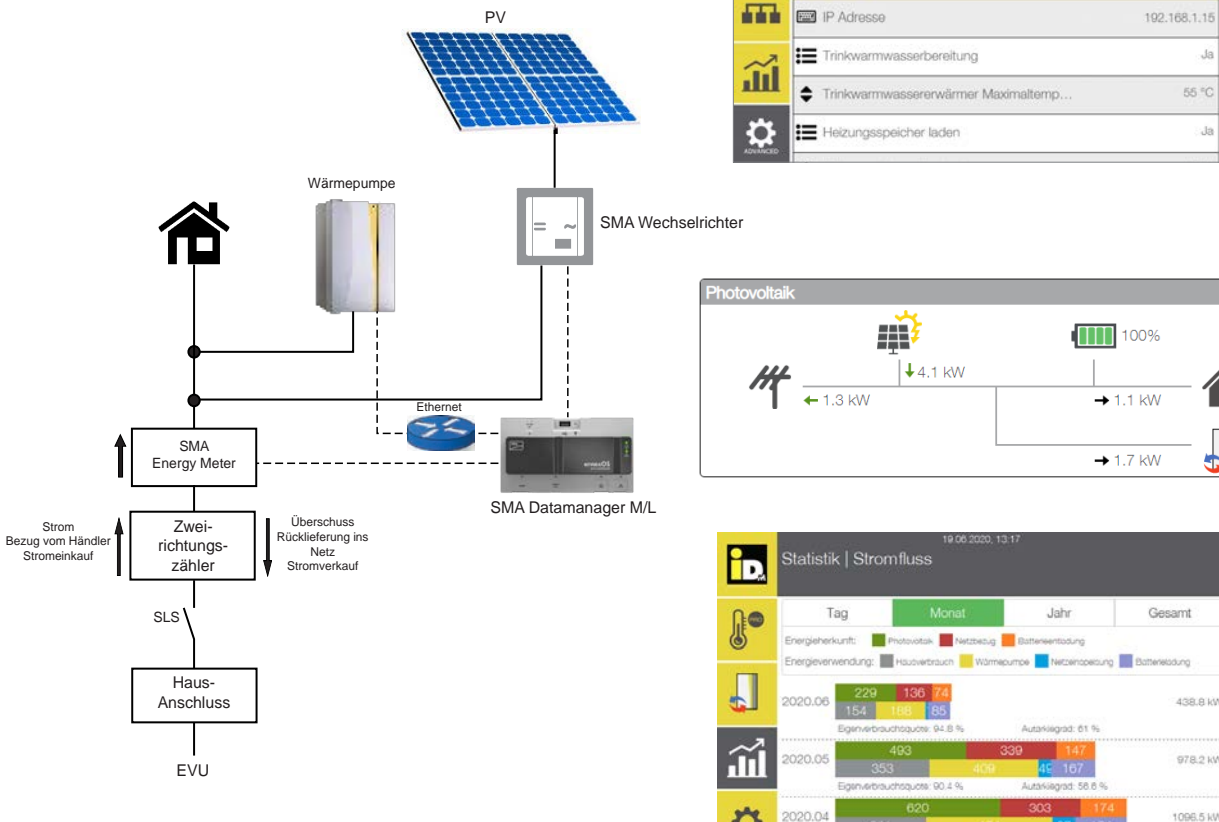

Am Datamanager muss ein Haken bei "Enable Modbus Server" gesetzt sein.

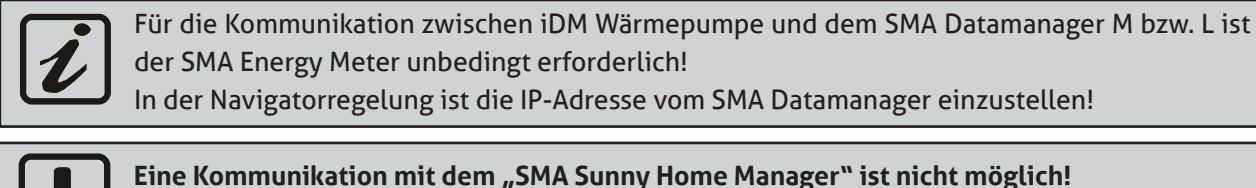

Der SMA Datamanager M Lite funktioniert nicht in Verbindung mit Anlagen mit Batteriespeicher!

∢

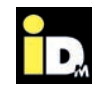

#### **2.2.10. Kommunikation mit Sonnenbatterie**

Bei der Kommunikation mit der Sonnenbatterie der Fa. Sonnen ist es wichtig, dass die Wärmepumpe und die Sonnenbatterie im selben Netzwerk sind. Die Kommunikation zwischen Wärmepumpe und Sonnenbatterie erfolgt automatisch über das Netzwerk. Mit dem Überschussstrom wird die Trinkwarmwasserbereitung, die Wärmespeicher- und die Heizungsbewirtschaftung durchgeführt.

Der Überschussstrom für die Wärmepumpe ist vom Ladezustand der Batterie abhängig. Bei niedrigem Ladestand der Batterie, wird diese vorrangig geladen. Bei hohem Ladestand der Batterie wird auch die Energie der Batterie für den Wärmepumpenbetrieb genutzt.

PV

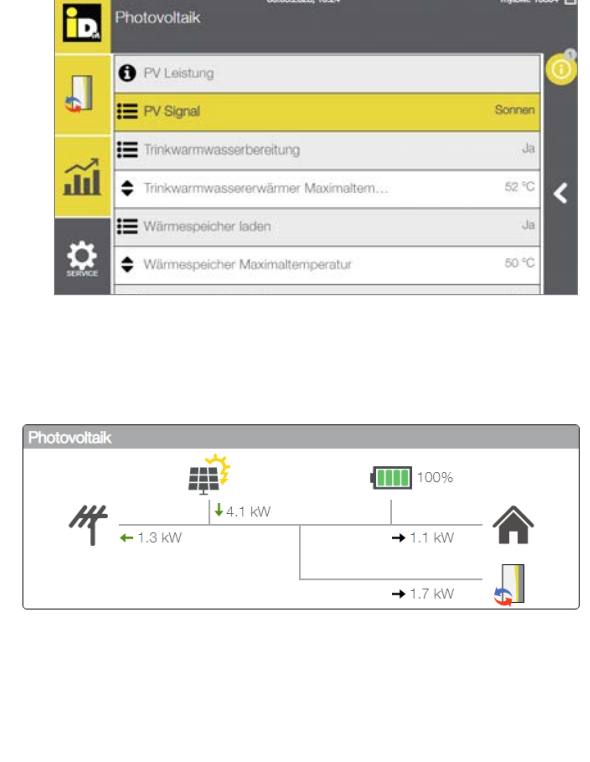

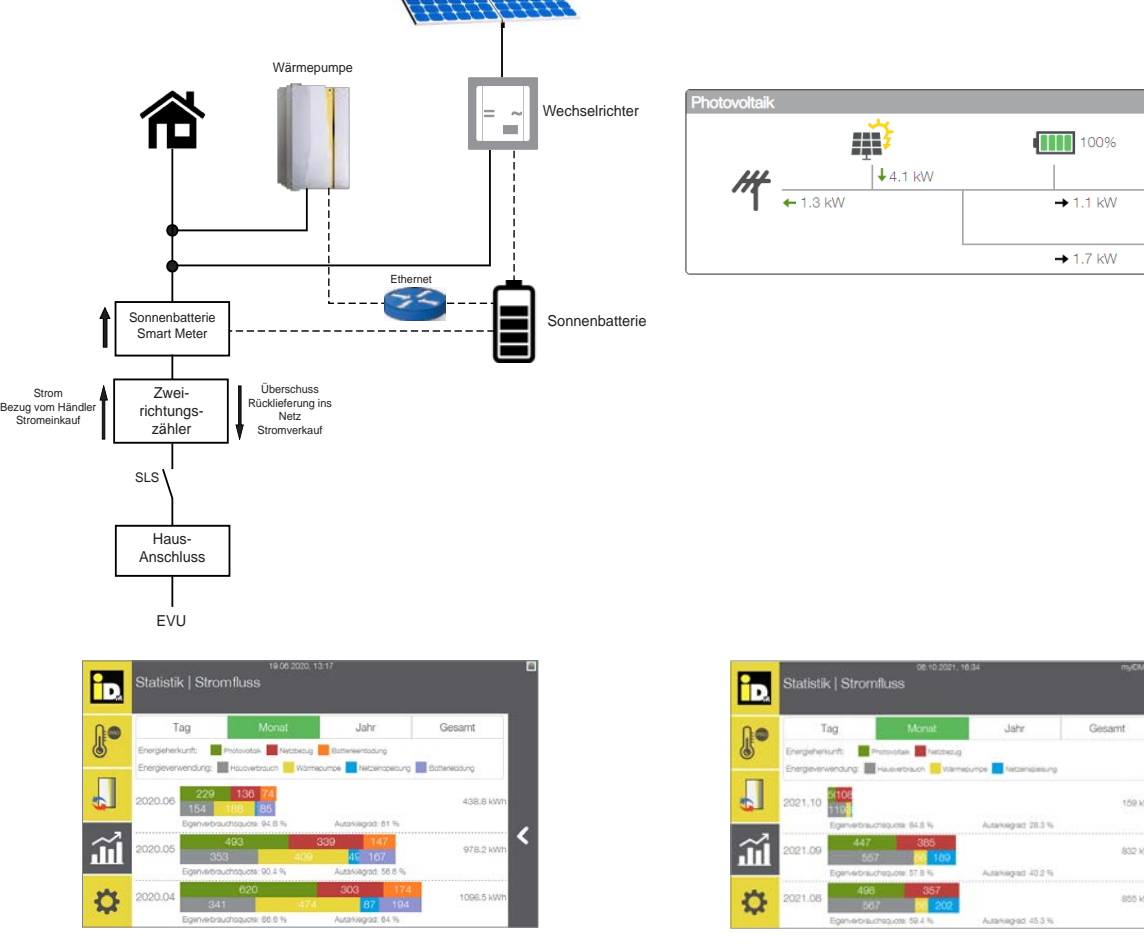

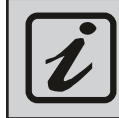

Für die Kommunikation zwischen iDM Wärmepumpe und der Sonnenbatterie ist ein Smart Meter der Fa. Sonnen unbedingt erforderlich!

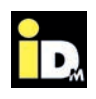

#### **2.2.11. Kommunikation mit Huawei PV-Systemen**

Bei der Kommunikation mit Huawei PV-Systemen ist es wichtig, dass die Wärmepumpe und das System von Huawei im selben Netzwerk sind. Die Kommunikation zwischen Wärmepumpe und Wechselrichter erfolgt automatisch über das Netzwerk. Mit dem Überschussstrom wird die Trinkwarmwasserbereitung, die Wärmespeicher- und die Heizungsbewirtschaftung durchgeführt.

Der Überschussstrom für die Wärmepumpe ist vom Ladezustand der Batterie abhängig. Bei niedrigem Ladestand der Batterie, wird diese vorrangig geladen. Bei hohem Ladestand der Batterie wird auch die Energie der Batterie für den Wärmepumpenbetrieb genutzt.

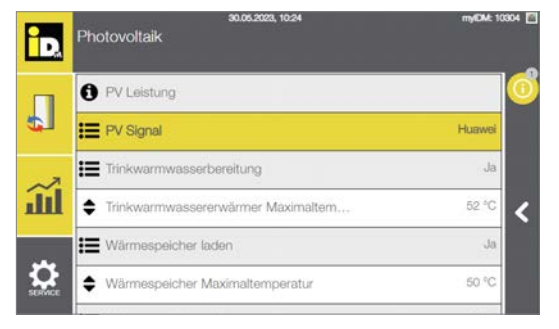

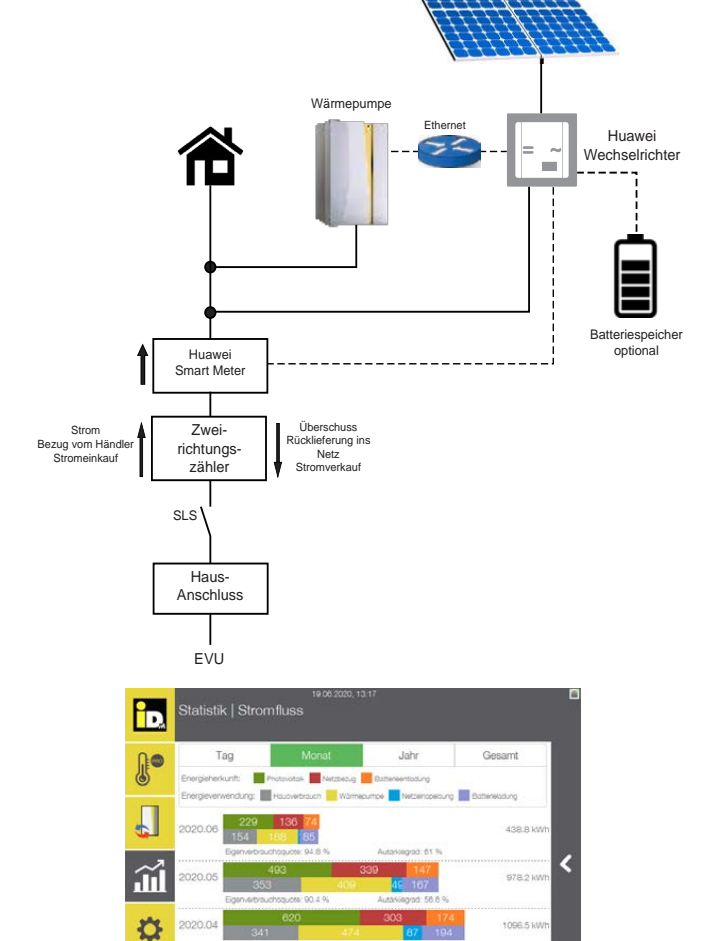

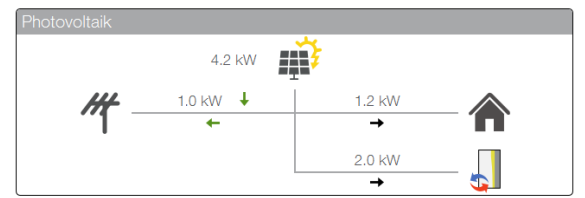

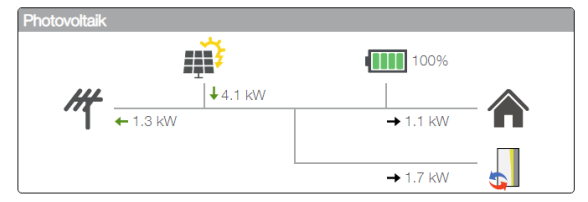

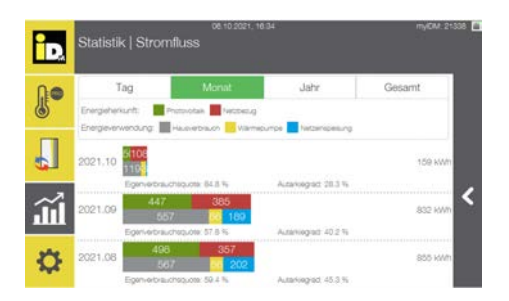

Damit die Kommunikation zwischen iDM Wärmepumpe und dem PV-System von Huawei ordnungsgemäß funktioniert und die entsprechenden Daten erfasst werden können, muss ein passender Smart Energy Meter von Huawei verbaut sein. Zusätzlich ist ein Dongle von Huawei und die Aktivierung der "Modbus TCP"-Schnittstelle (mobile App von Huawei) erforderlich! **Eine Kommunikation mit mehreren Wechselrichtern ist aktuell nicht möglich!**

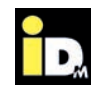

#### **2.2.11.1. "Modbus TCP"-Kommunikation/Schnittstelle aktivieren**

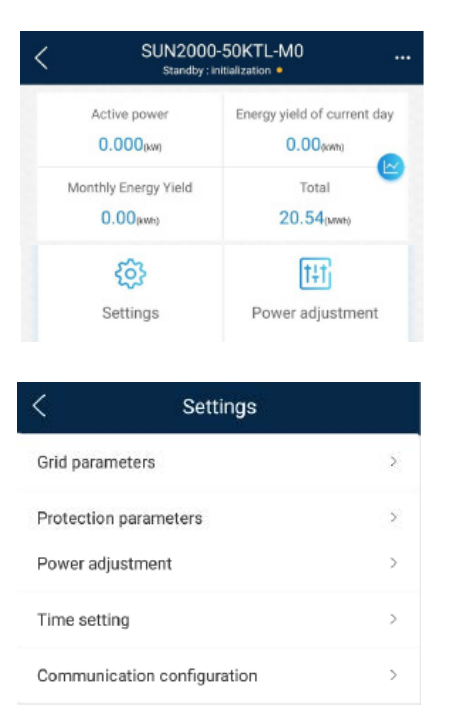

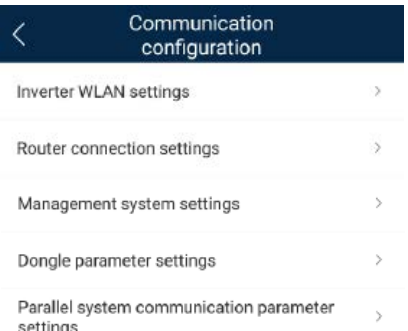

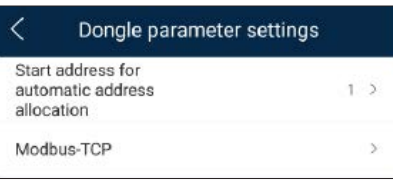

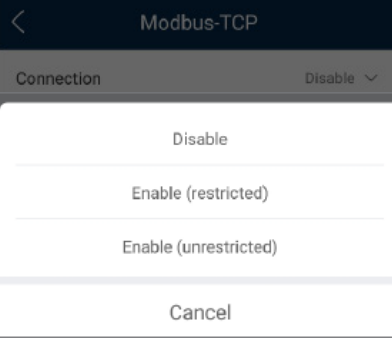

Die Modbus TCP-Kommunikation muss über die mobile App eingestellt/aktiviert werden.

Dazu das Menü "Settings" anwählen.

Das Menü "Communication configuration" anwählen.

Das Menü "Dongle parameter settings" anwählen.

"Modbus-TCP" anwählen.

"Enable (unrestricted)" anwählen.

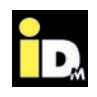

#### **2.2.12. Kommunikation mit Sungrow PV-Systemen**

Bei der Kommunikation mit Sungrow PV-Systemen ist es wichtig, dass die Wärmepumpe und das System von Sungrow im selben Netzwerk sind. Die Kommunikation zwischen Wärmepumpe und Wechselrichter erfolgt automatisch über das Netzwerk. Mit dem Überschussstrom wird die Trinkwarmwasserbereitung, die Wärmespeicher- und die Heizungsbewirtschaftung durchgeführt.

Der Überschussstrom für die Wärmepumpe ist vom Ladezustand der Batterie abhängig. Bei niedrigem Ladestand der Batterie, wird diese vorrangig geladen. Bei hohem Ladestand der Batterie wird auch die Energie der Batterie für den Wärmepumpenbetrieb genutzt.

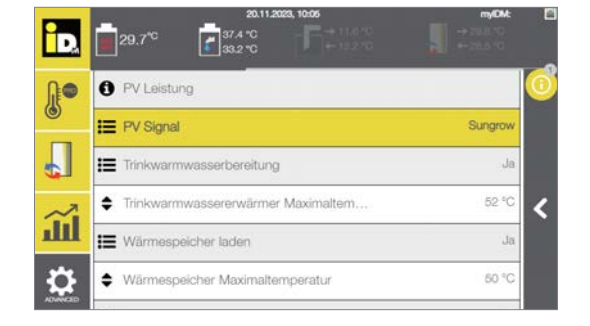

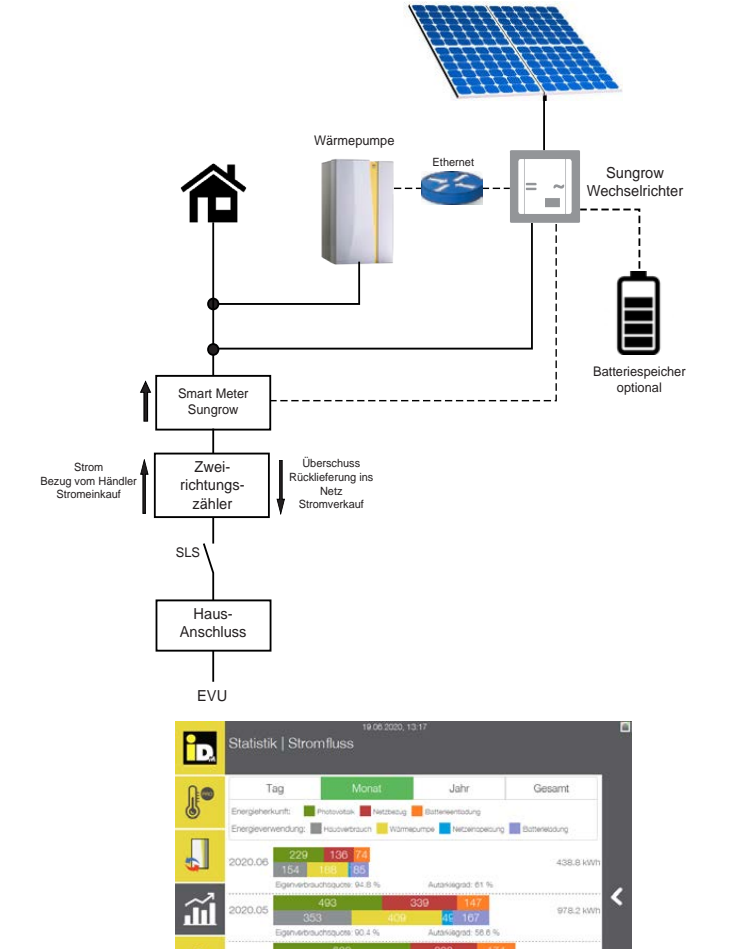

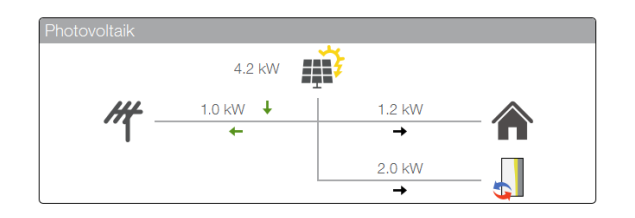

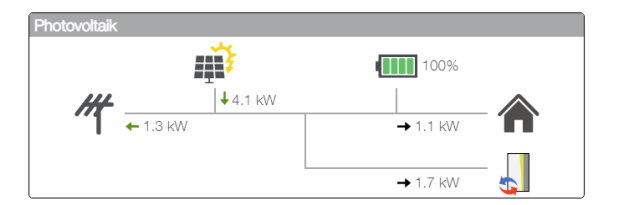

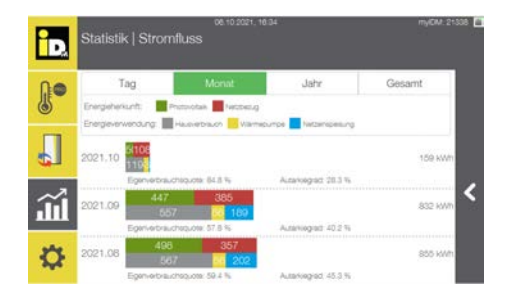

 $\alpha$ 

Damit die Kommunikation zwischen iDM Wärmepumpe und dem PV-System von Sungrow ordnungsgemäß funktioniert und die entsprechenden Daten erfasst werden können, muss ein passender Smart Energy Meter von Sungrow verbaut sein. Der Wechselrichter muss per LAN-Kabel direkt mit dem Router verbunden werden und die Modbus-ID beim Wechselrichter auf "1" (= Standardeinstellung) gestellt werden.

Bei Nutzung der WinNet-S Cloud-App muss neben dem LAN-Kabel auch noch der Dongle am Wechselrichter angeschlossen werden.

**Eine Kommunikation mit mehreren Wechselrichtern ist aktuell nicht möglich!**

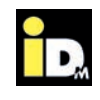

#### **2.2.13. Kommunikation mit Kostal PV-Systemen**

Bei der Kommunikation mit Kostal PV-Systemen (Piko IQ / Plenticore / Plenticore Plus) ist es wichtig, dass die Wärmepumpe und das System von Kostal im selben Netzwerk sind. Die Kommunikation zwischen Wärmepumpe und Wechselrichter erfolgt automatisch über das Netzwerk. Mit dem Überschussstrom wird die Trinkwarmwasserbereitung, die Wärmespeicher- und die Heizungsbewirtschaftung durchgeführt.

Der Überschussstrom für die Wärmepumpe ist vom Ladezustand der Batterie abhängig. Bei niedrigem Ladestand der Batterie, wird diese vorrangig geladen. Bei hohem Ladestand der Batterie wird auch die Energie der Batterie für den Wärmepumpenbetrieb genutzt.

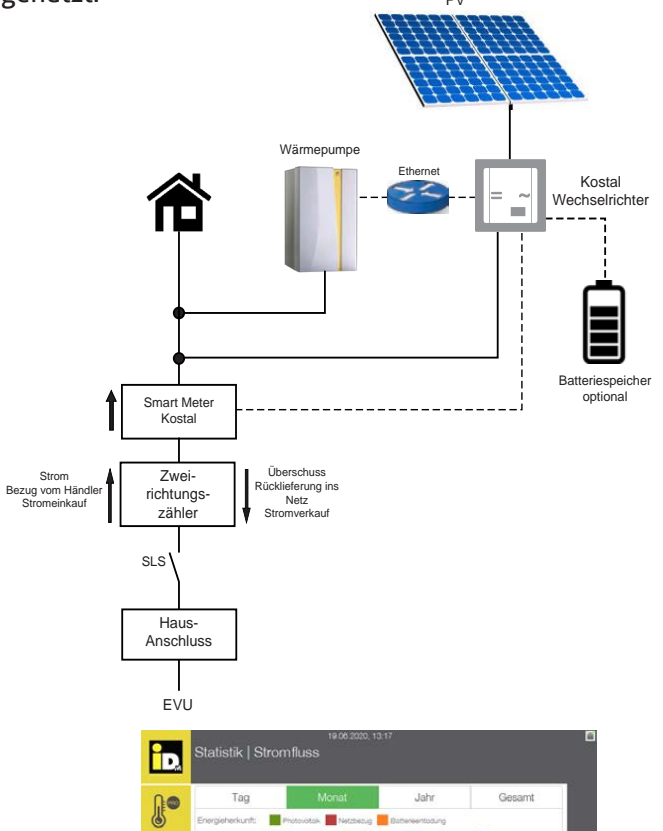

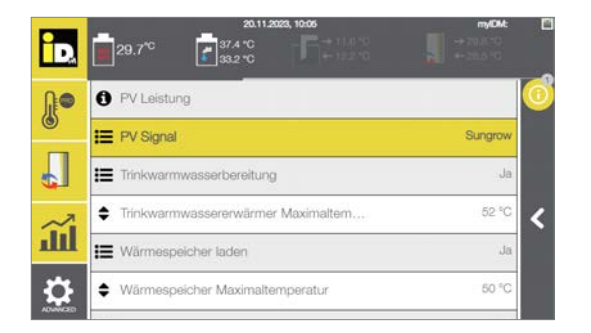

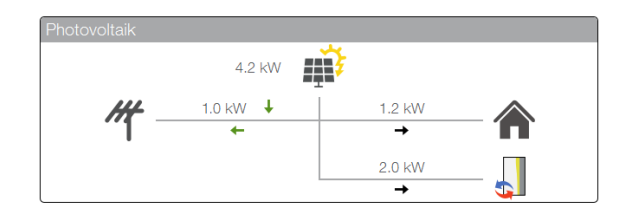

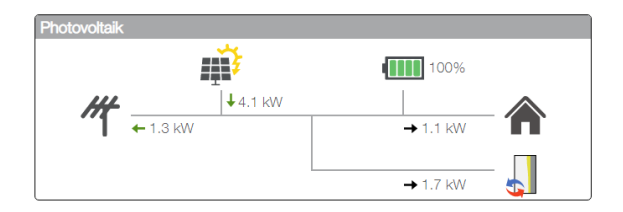

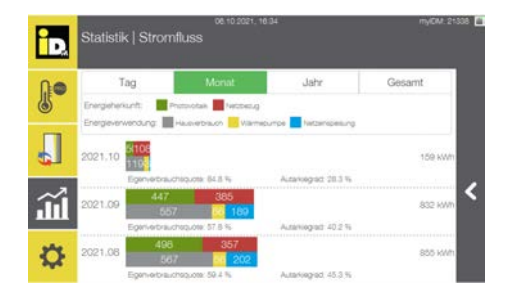

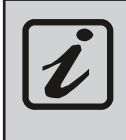

Damit die Kommunikation zwischen iDM Wärmepumpe und dem PV-System von Kostal ordnungsgemäß funktioniert und die entsprechenden Daten erfasst werden können, muss ein passender Smart Energy Meter von Kostal verbaut sein. **Eine Kommunikation mit mehreren Wechselrichtern ist aktuell nicht möglich!**

978.2 k

 $\Box$ 

 $\widetilde{\mathbf{u}}$ 

 $\alpha$ 

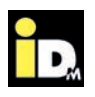

#### **2.2.13.1. "Modbus TCP"-Kommunikation/Schnittstelle aktivieren**

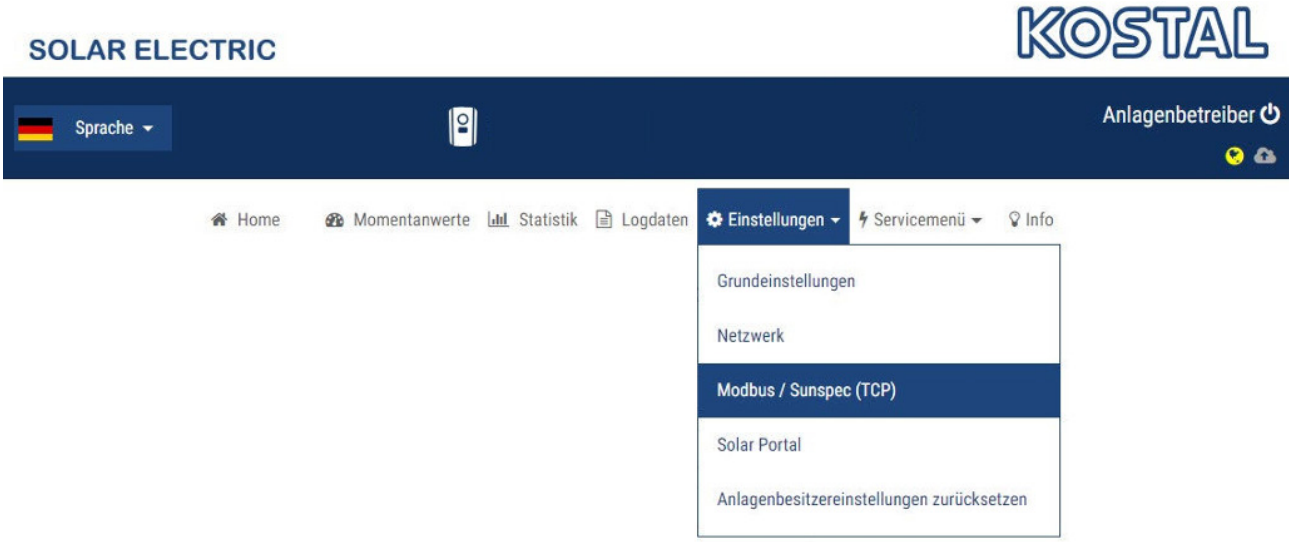

Im Menü Einstellungen "Modbus/Sunspec (TCP)" anwählen.

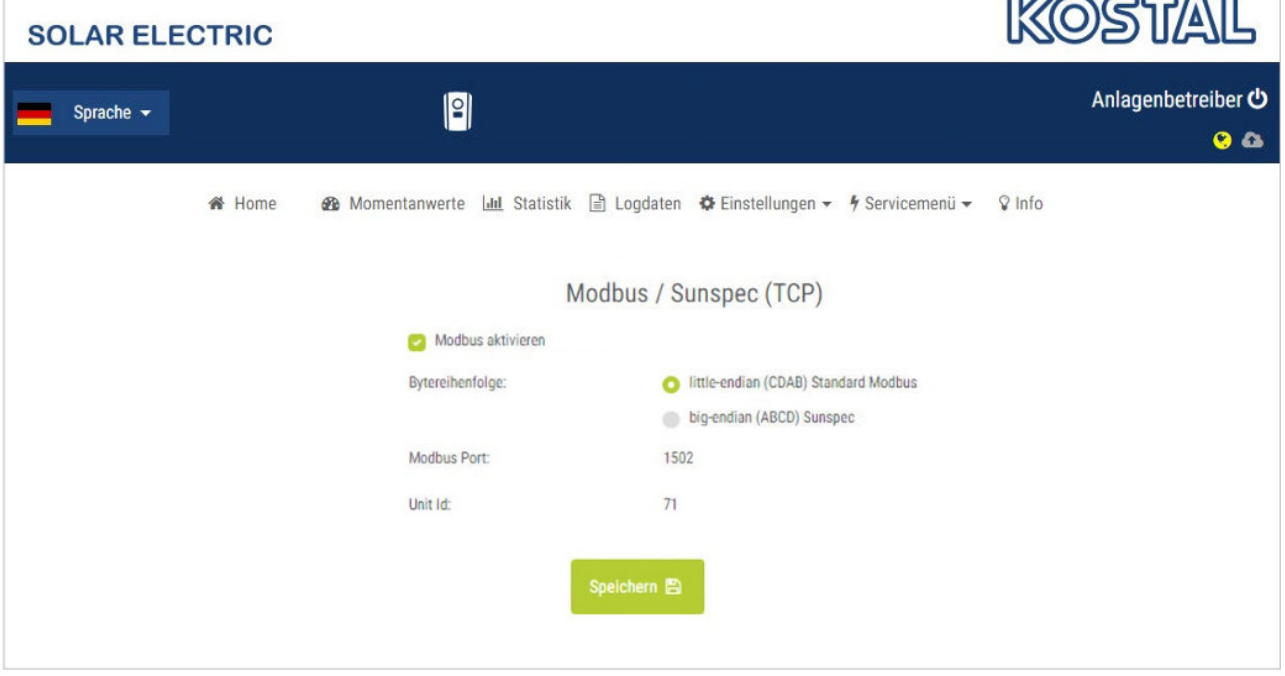

- » "**Modbus TCP**" aktivieren
- » Bytereihenfolge: "little-endian" (wenn auswählbar)
- » Modbus Port: "1502" einstellen
- » Unit ID: "71" einstellen
- » Mit "Speichern" bestätigen

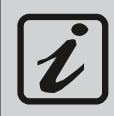

Das Modbus TCP-Protokoll ist nur über eine Ethernet-Kabelverbindung nutzbar! Der Wechselrichter muss direkt am Router angeschlossen werden!

Der Wechselrichter muss sich im selben Netzwerk wie die Wärmepumpe befinden!

 $\frac{1}{2}$ 

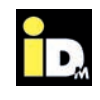

#### **2.2.14. Kommunikation mit Goodwe PV-Systemen**

Bei der Kommunikation mit Goodwe PV-Systemen ist es wichtig, dass die Wärmepumpe und das System von Goodwe im selben Netzwerk sind. Die Kommunikation zwischen Wärmepumpe und Wechselrichter erfolgt automatisch über das Netzwerk. Mit dem Überschussstrom wird die Trinkwarmwasserbereitung, die Wärmespeicher- und die Heizungsbewirtschaftung durchgeführt.

PV Der Überschussstrom für die Wärmepumpe ist vom Ladezustand der Batterie abhängig. Bei niedrigem Ladestand der Batterie, wird diese vorrangig geladen. Bei hohem Ladestand der Batterie wird auch die Energie der Batterie für den Wärmepumpenbetrieb genutzt.

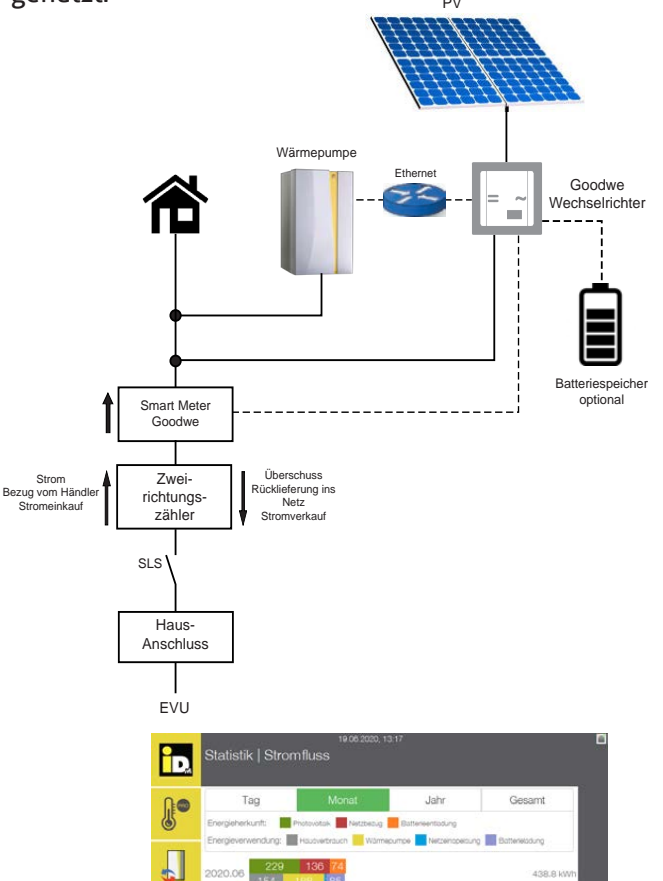

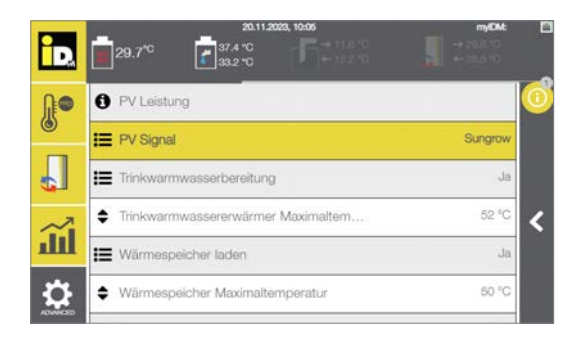

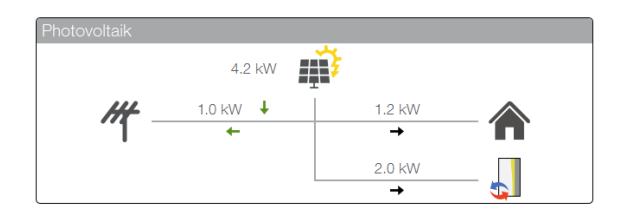

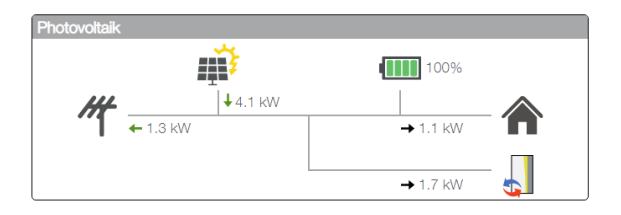

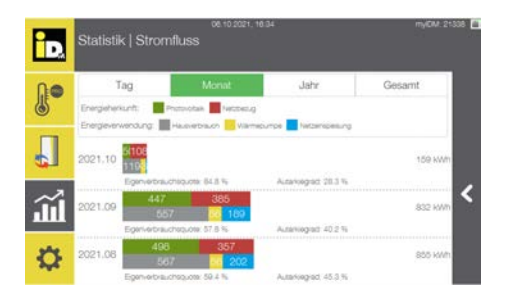

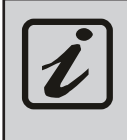

Damit die Kommunikation zwischen iDM Wärmepumpe und dem PV-System von Goodwe ordnungsgemäß funktioniert und die entsprechenden Daten erfasst werden können, muss ein passender Smart Energy Meter von Goodwe verbaut sein. **Eine Kommunikation mit mehreren Wechselrichtern ist aktuell nicht möglich!**

 $978.2$ 

 $\widetilde{\mathbf{m}}$ 

ä

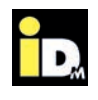

#### **2.2.14.1. "Modbus TCP"-Kommunikation/Schnittstelle aktivieren**

Die Modbus TCP Kommunikation wird nur von den nachfolgenden Wechselrichtermodellen mit entsprechender Softwareversion unterstützt.

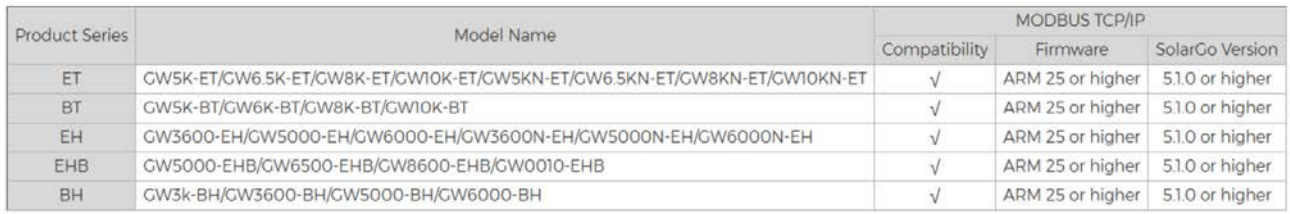

Das Modbus TCP-Protokoll kann nur über eine kabelgebundene Ethernet-Verbindung und den offiziellen **Goodwe-Dongle** verwendet werden. Bei einer WLAN-Einbindung ist Modbus TCP standardmäßig deaktiviert, es muss mit Goodwee Kontakt aufgenommen werden um Modbus TCP auf dem Dongle zu aktivieren.

- » "Modbus TCP/IP" in der Anwendung SolarGO aktivieren
- » Modbus-ID auf "1" einstellen
- » Port auf "502" einstellen
- » Netzwerkeinbindung lt. nachfolgendem Schema

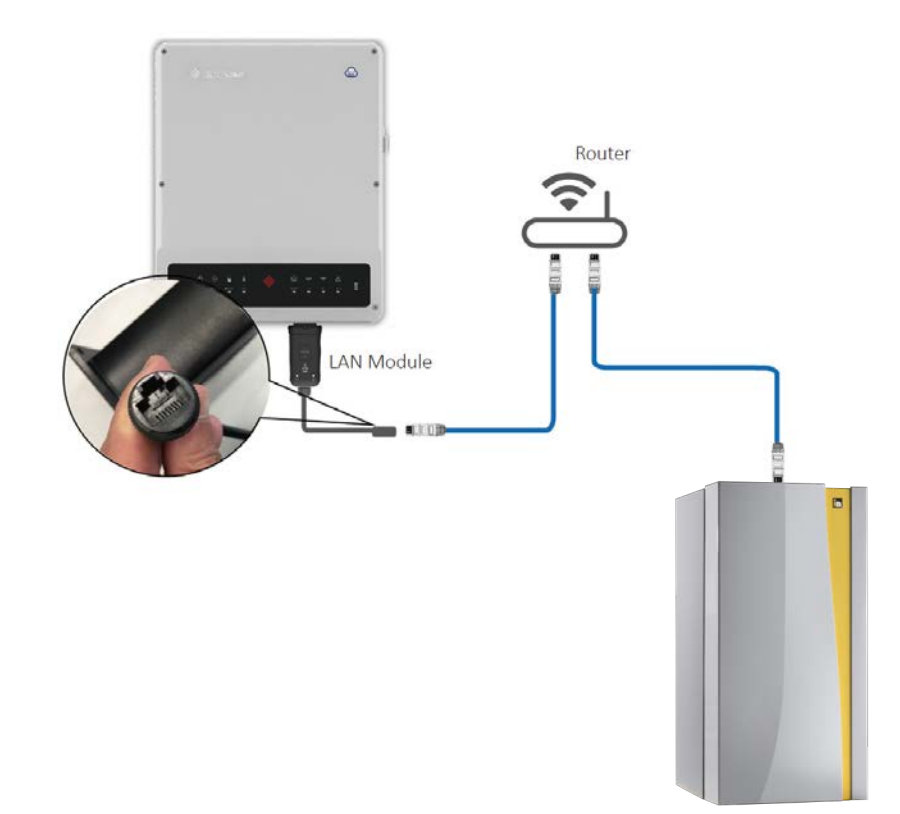

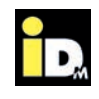

#### **2.3. Prioritäten der PV-Strom-Nutzung**

In Abhängigkeit des eingestellten PV-Signal-Typs werden unterschiedliche Prioritäten zur PV-Strom-Nutzung angewendet:

» Digitaleingang (Potentialfreier Kontakt):

Nach überschreiten des vom Betreiber eingestellten Schwellwertes verwendet die Wärmepumpe den PV-Strom um zuerst die Warmwasserbereitung durchzuführen. Nach Abschluss der Warmwasserbereitung und bei Heizbedarf geht die Wärmepumpe in den Heizbetrieb über.

» 0-10 V Signal / S0-Signal / Solar Log™ / Gebäudeleittechnik-Smartfox / Fronius / Fenecon / E3DC / SMA mit Datamanager / Sonnen / Huawei / Sungrow / Kostal / Goodwe

Die Wärmepumpe startet im Heizbetrieb und geht in die Warmwasserbereitung über, wenn der PV-Ertrag bzw. der Überschussstrom die momentane / prognostizierte Leistungsaufnahme für die Warmwasserbereitung überschreitet. Nach Abschluss der Warmwasserbereitung und bei Heizbedarf geht die Wärmepumpe wieder in den Heizbetrieb über.

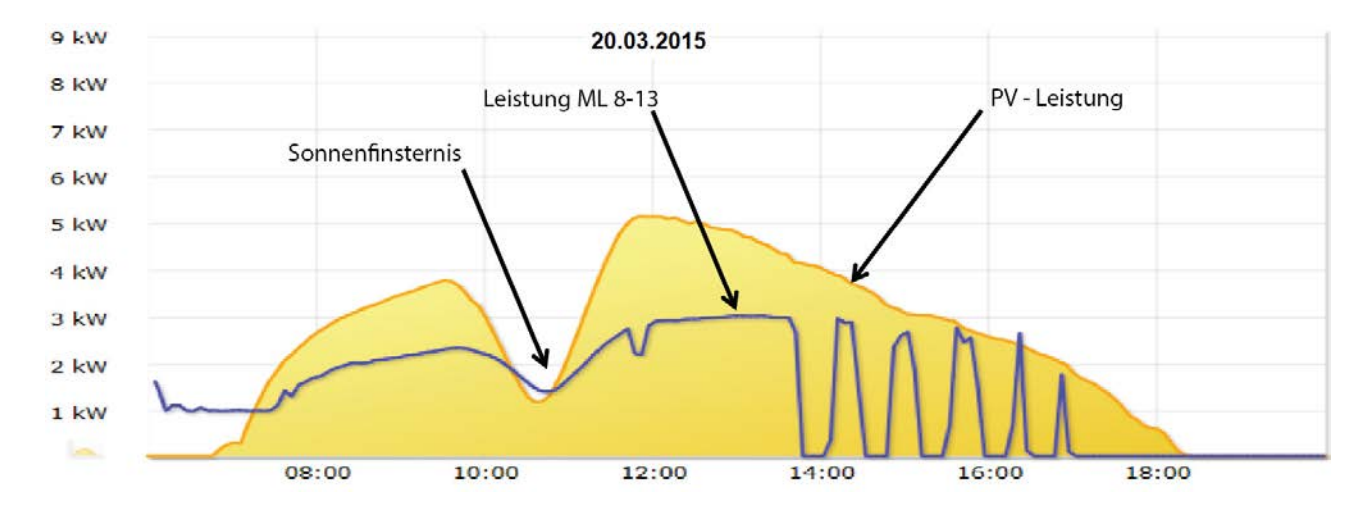

Verlauf der Tagesleistung einer Photovoltaikanlage

Momentanleistung der PV-Anlage / Leistungsaufnahme TERRA ML 8-13

Damit die Wärmepumpe die **Warmwasserbereitung** durchführen kann, muss diese zumindest mit **Nenndrehzahl** betrieben werden. Die entsprechende Leistungsaufnahme der Wärmepumpe bei Nenndrehzahl kann den Leistungsdaten entnommen werden.

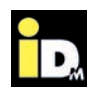

#### **2.4. Kommunikation mit NAVIGATOR 2.0 Pro**

Bei Anlagen mit NAVIGATOR 2.0 Pro (Einzelraumregelung) werden auch die einzelnen Räume zur thermischen Speicherung verwendet. Dabei werden alle Räume mit der Raumtype "Wohnen" und dem Betriebsmodus "Automatik" bei PV-Überschuss auf die beim jeweiligen Raum hinterlegte Komfort-Temperatur bewirtschaftet. Somit wird der Eigenverbrauch optimiert/erhöht.

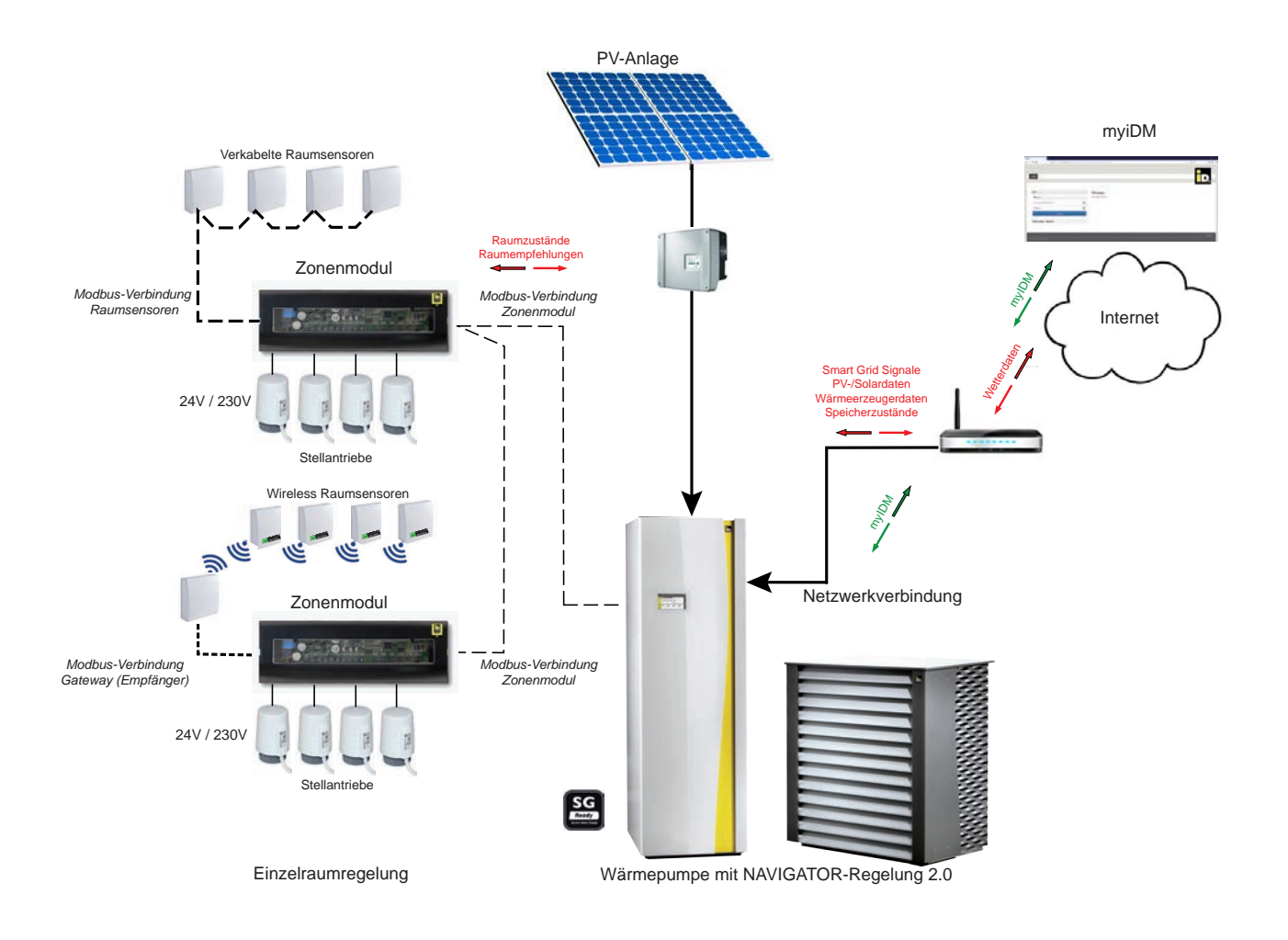

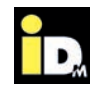

### **2.5. Einstellungen NAVIGATOR-Regelung 2.0**

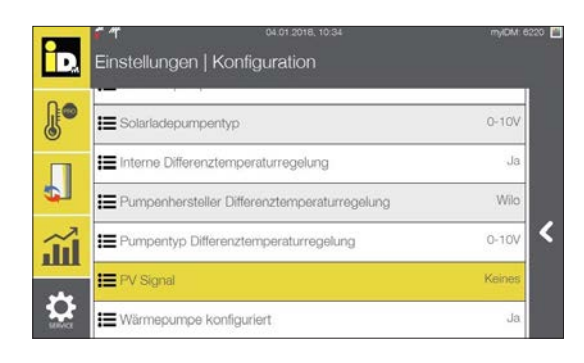

Im Konfigurationsmenü (Heizungsbauerebene) der NAVIGATOR-Regelung 2.0 muss die Kommunikationsart zwischen PV-Anlage und Wärmepumpe eingestellt werden.

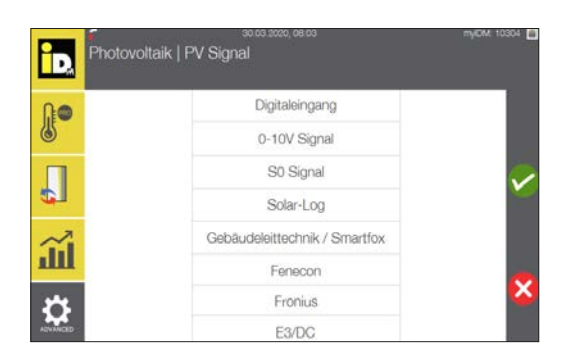

Bei Einstellung 0-10 V Signal oder S0-Signal muss noch die "PV Signaltype" eingestellt werden. Mit diesem Parameter wird festgelegt, ob die Leistungsaufnahme der Wärmepumpe im übermittelten PV-Wert eingerechnet wird oder nicht.

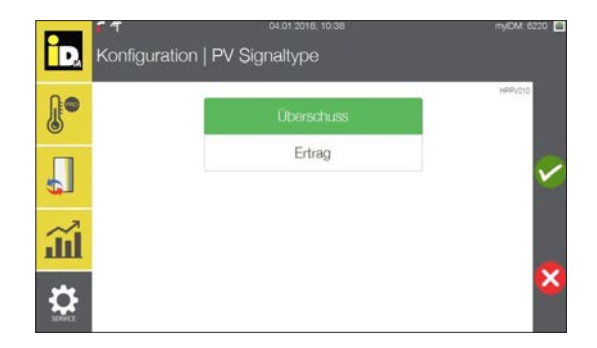

ip. I a. · Energiemodus **俞** Automatik Wärmepumpe  $\sigma$  Photo IJ  $0.0 °C$  $\overline{c}$ Raun de de ш  $\tilde{\epsilon}$  $0°C$ ä

- » **Überschuss:** Die Leistungsaufnahme wird eingerechnet. Der übermittelte PV-Wert reduziert sich um die aktuelle Leistungs aufnahme, sobald die Wärmepumpe startet.
- » **Ertrag:** Die Leistungsaufnahme wird nicht eingerechnet. Der übermittelte PV-Wert reduziert sich nicht, sobald die Wärmepumpe startet.

Sobald diese Einstellung gespeichert wurde, erscheint im NAVIGATOR 2.0 - Hauptmenü die Anzeige Photovoltaik.

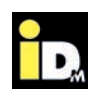

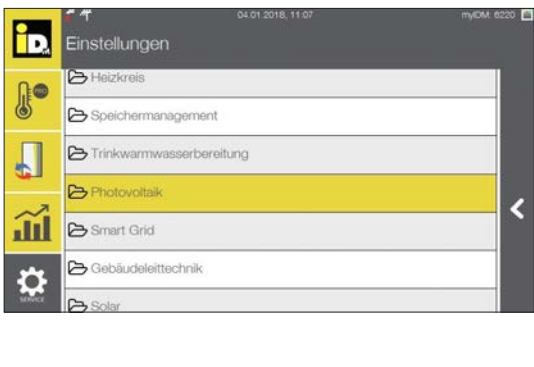

Zusätzlich erscheint im Hauptmenü "Einstellungen" das Menü "Photovoltaik".

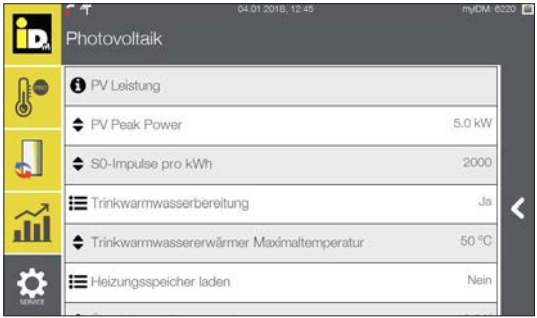

ip. Photovoltaik | PV Leistung 64. PV-Überschuss inene Ardentien ć

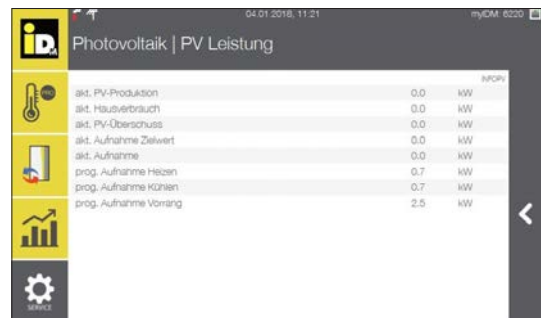

Im Menüpunkt "Photovoltaik" werden je nach Auswahl des PV-Eingangssignaltyps die entsprechenden Parameter eingeblendet.

Im Untermenü "PV Leistung" werden bei den Eingangssignalen 0-10 V Signal, S0-Signal oder Gebäudeleittechnik/Smartfox folgende Werte angezeigt:

- » Aktueller PV-Überschuss
- » Momentane bzw. prognostizierte Leistungsaufnahme (der Wärmepumpe)

Wurde Solar-Log™als Eingangssignal konfiguriert werden folgende Werte angezeigt:

- » Aktuelle PV-Produktion
- » Aktueller Hausverbrauch
- » Aktueller PV-Überschuss
- » Aktueller Aufnahme Zielwert
- » Aktuelle Aufnahme
- » Prognostizierte Aufnahme Heizen
- » Prognostizierte Aufnahme Kühlen
- » Prognostizierte Aufnahme Vorrang

Bei der Berechnung der momentanen Aufnahmeleistung fließen neben der Verdichterkennlinie auch die Verdampfungs- und Kondensationstemperatur, sowie die Drehzahl und die Lüfterleistung (bei Luft-Wärmepumpen) mit ein.

Bei der Berechnung der prognostizierten Aufnahmeleistung (bei Stillstand der Wärmepumpe) fließen die Außentemperatur, die Wärmespeichertemperatur / Wärmepumpenrücklauftemperatur, die min. Drehzahl und die TWW-Erwärmer-Maximaltemperatur mit ein.

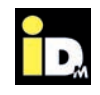

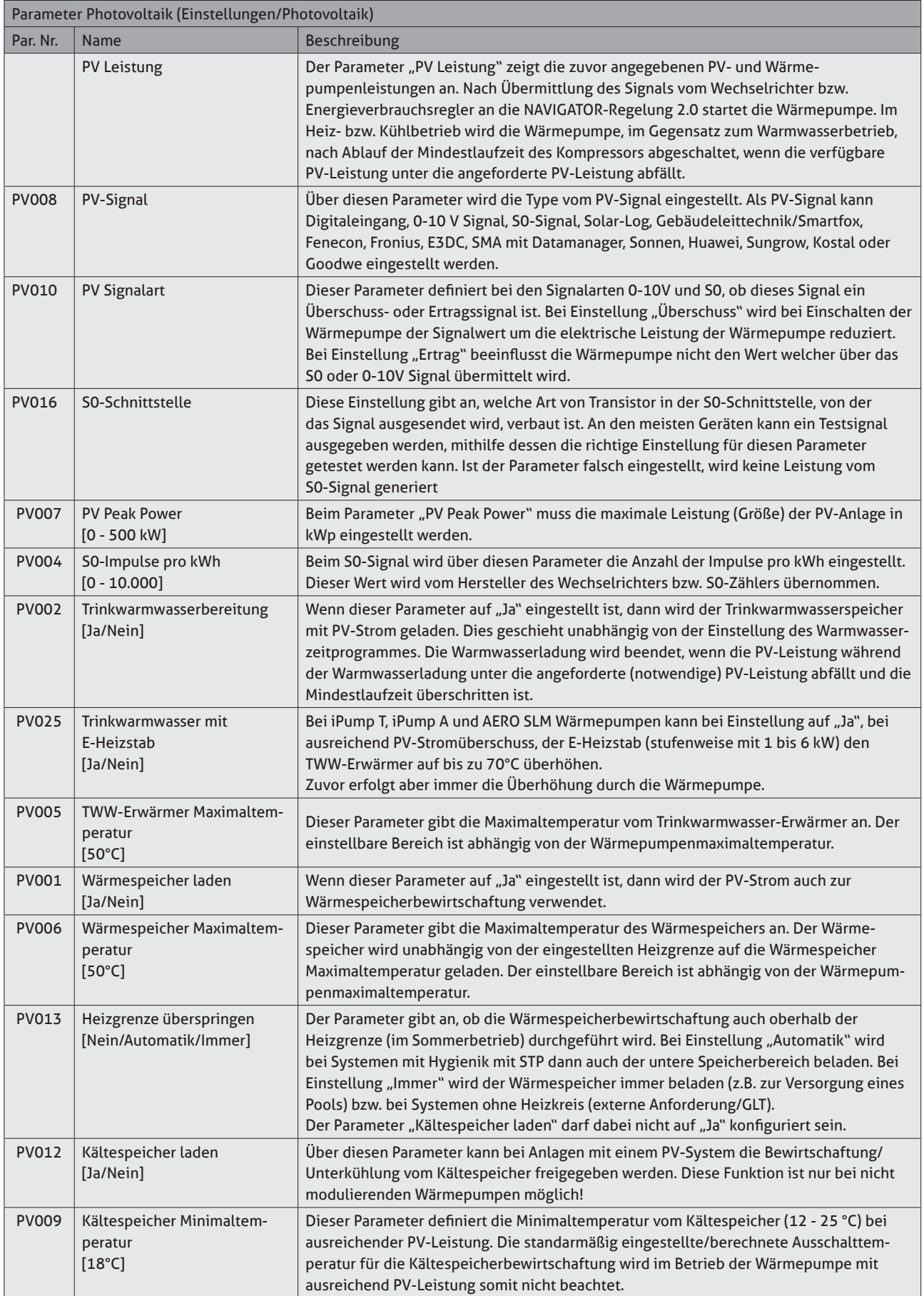

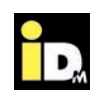

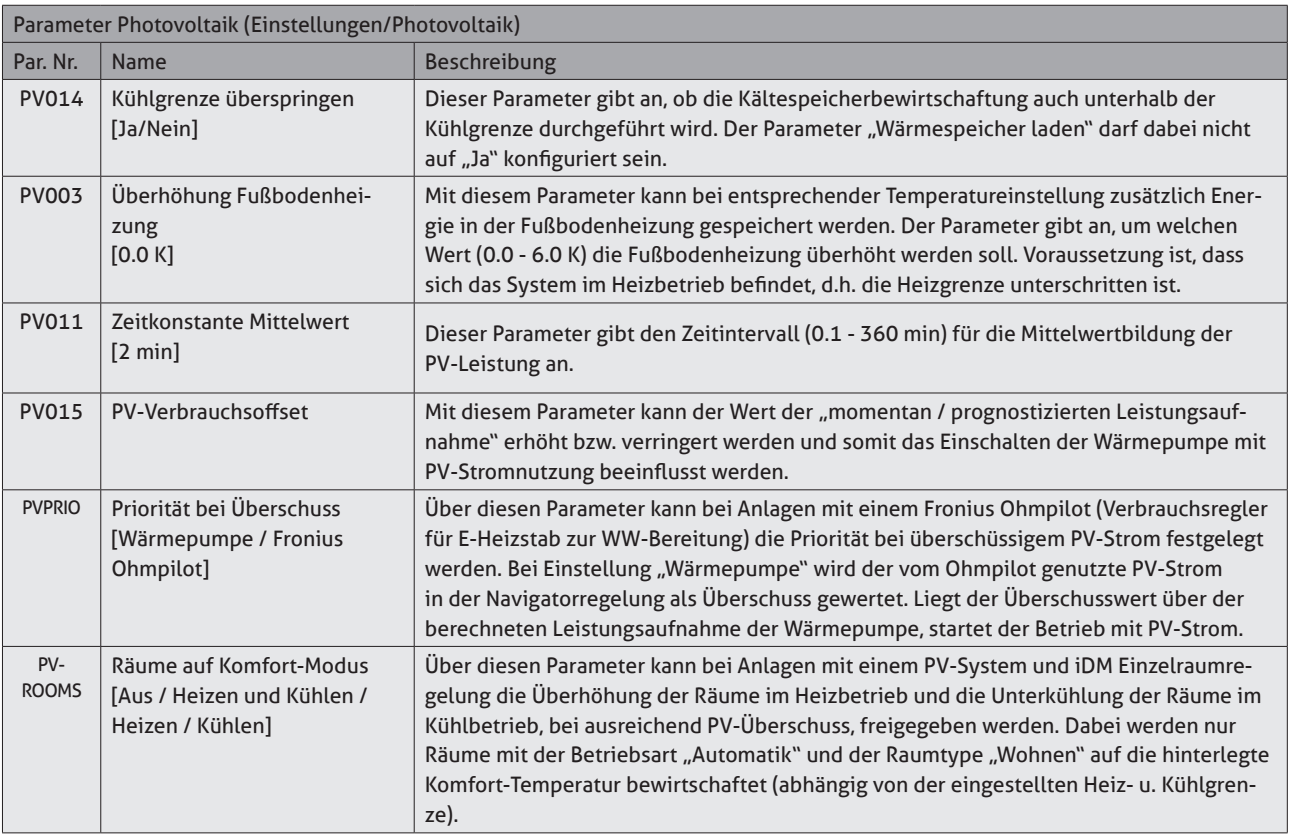

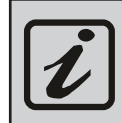

Bei Systemen mit einer thermischen Solaranlage und einer PV-Anlage laufen beide Systeme zur Trinkwarmwasserbereitung parallel.

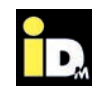

Unter "Smart Grid" versteht man intelligente Stromnetze, welche alle Akteure eines Energiesystems, wie Netzkomponenten, Erzeuger, Speicher und Verbraucher, über ein bidirektionales Kommunikationsnetzwerk miteinander verbinden. Dadurch wird ein energie- und kosteneffizienter Betrieb ermöglicht\*.

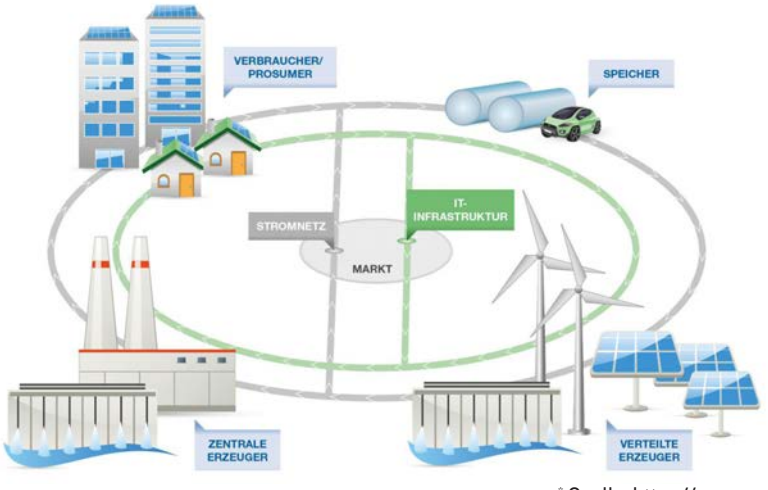

\* Quelle: https://www.smartgrids.at/smart-grids.html

### **3.1. Tarifsignal vom Energieversorger**

Die Kommunikation von Tarifsignalen zur NAVIGATOR-Regelung 2.0 erfolgt über zwei Digitaleingänge (Variabler Eingang und EVU-Sperre). Für die Kommunikation wird eine wichtige Netzkomponente ein Smart Meter (intelligenter Stromzähler) benötigt. Über einen Smart Meter können Digitaldaten vom Stromerzeuger empfangen (z.B. Tarifänderungen) bzw. an den Stromerzeuger gesendet (z.B. Stromverbrauch) werden. Anhand der empfangenen Digitaldaten kann der Smart Meter die Digitaleingänge (z.B. einer Wärmepumpe mit NAVIGATOR 2.0) ansteuern. In Abhängigkeit des Schaltzustandes (0 oder 1) der Digitaleingänge wird der NAVIGATOR-Regelung 2.0 der Stromtarif kommunizert.

Der Anschluss erfolgt an der Klemme 118/119 bzw. 112/113 der NAVIGATOR-Regelung 2.0.

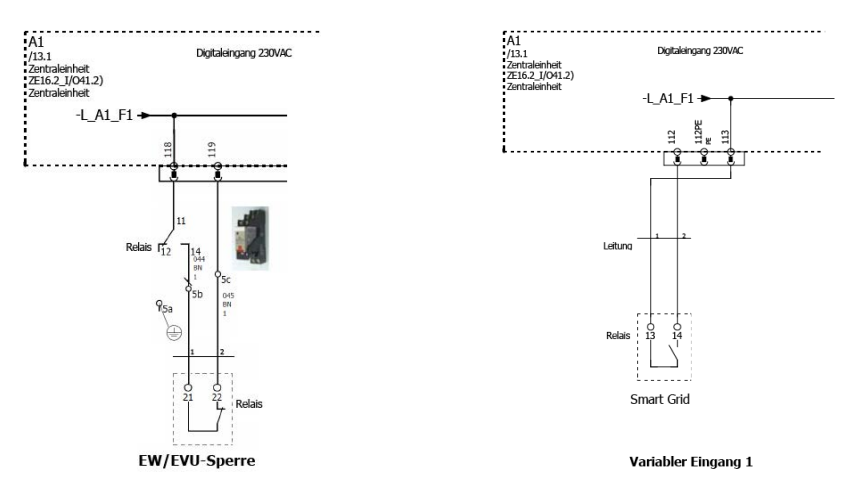

Mit diesen zwei Digitaleingängen können dem NAVIGATOR 2.0 vier Schaltzustände vorgegeben werden:

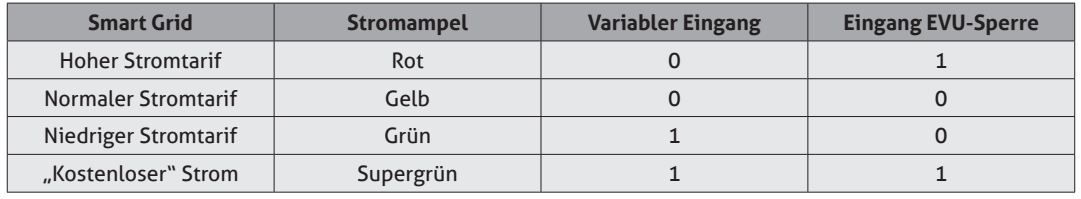

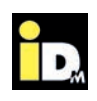

#### **3.2. Stundenvariable Stromtarife**

Aufgrund der Liberalisierung des Strommarktes und dem damit verbundenen "Unbundling" von Stromlieferant und Netzbetreiber kann Strom an der Börse gehandelt werden. Anhand von detaillierten Wetterprognosen, welche über die schwankende Stromerzeugung von Wind- und PV-Anlagen Aufschluss geben, werden am Vortag an der Börse die Stromtarife bekannt gegeben. Umso sonniger und windiger, desto günstiger ist der Stromtarif, weil es zu Überschüssen von Ökostrom kommt. Dies kann sogar zu negativen Stromtarifen führen.

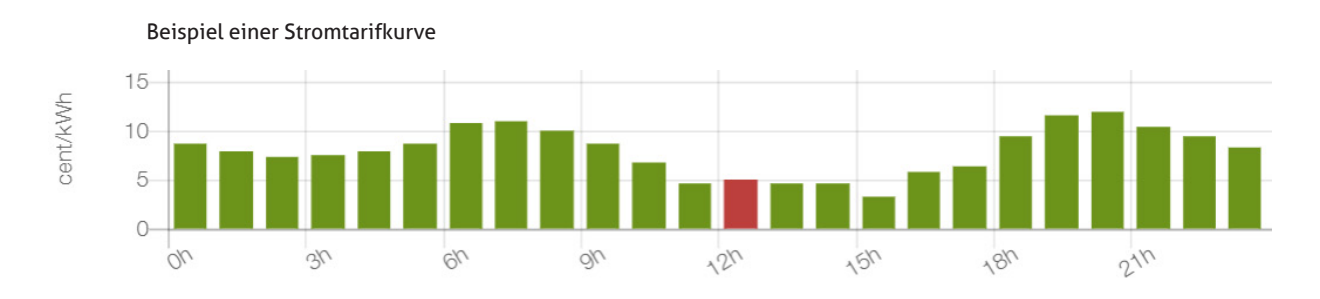

Die NAVIGATOR-Regelung 2.0 bezieht automatisch die vom Stromlieferanten bereitgestellten Stromtarife für den nächsten Tag und stellt den Betrieb der Wärmepumpe optimal darauf ein. Diese Optimierung der Wärmepumpe erfolgt durch die Möglichkeit der Lastverschiebung mittels thermischer Speicherung.

Wenn der Strompreis niedrig ist, dann überhöht die NAVIGATOR-Regelung 2.0 die Temperatur im Wärmespeicher (thermische Speicherung). Aufgrund der thermischen Speicherung kann die Wärmepumpe bei hohen Stromtarifen im Absenkbetrieb laufen und dadurch Energiekosten sparen. Anhand der Stromtarife werden auch die Warmwasserladeprogramme optimiert. In der oberhalb dargestellten Tabelle liegt zum Beispiel von 03:00 bis 05:00 Uhr ein niedriger Stromtarif vor. Laut Zeitprogramm wird Warmwasser erst um 07:00 Uhr, wo ein hoher Stromtarif verrechnet wird, benötigt. Durch die Optimierung der NAVIGATOR-Regelung 2.0 wird die Warmwasserbereitung in den Zeitbereich in welcher der niedrige Stromtarif vorhanden ist vorverlegt.

Bei Verwendung der Einzelraumregelung NAVIGA-TOR 2.0 Pro wird die thermische Speicherung neben den Wärmespeicher auch zusätzlich auf die Räume angewandt. Dabei wird die Gebäudemasse gezielt als Speicher genutzt.

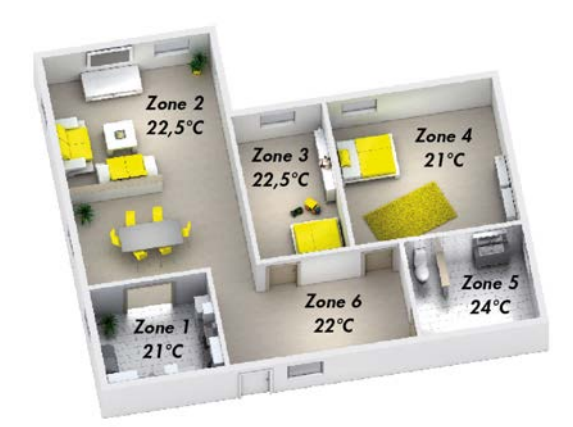

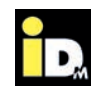

#### **3.2.1. Anbieter von variablen Stromtarife**

#### 3.2.1.1. aWATTar - "myiDM+energy"

Das Wiener Start-up Unternehmen "aWATTar" war der erste Energieversorger in Österreich, welcher einen stündlich variablen Stromtarif anbietet. Der Tarif "myiDM+ energy" wird täglich ab 14:00 Uhr für den darauffolgenden Tag zur Verfügung gestellt. Damit kann die NAVIGATOR-Regelung 2.0 den Betrieb der Wärmepumpe optimal auf den Stromtarif anpassen.

In der NAVIGATOR-Regelung 2.0 kann im Menü "Smart Grid / Variabler Stromtarif" der Stromanbieter "aWATTar - myiDM+energy AT" bzw. "aWATTar - Hourly DE" eingestellt werden.

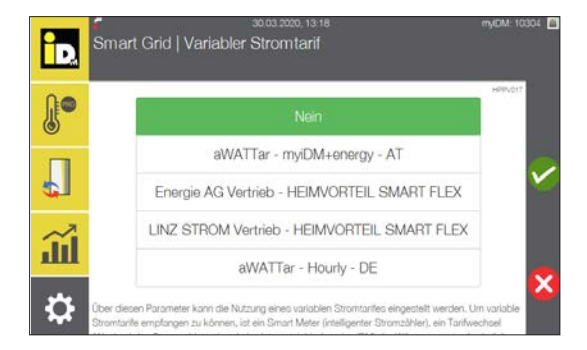

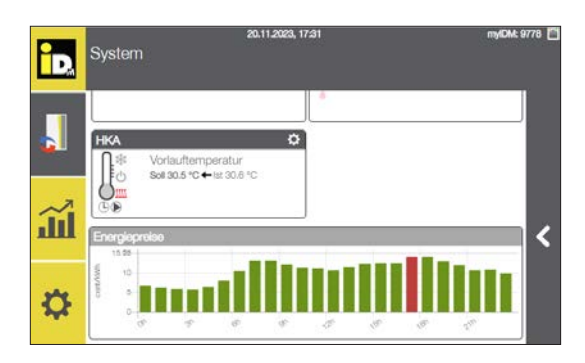

#### **3.2.2. Stromtarif "Heimvorteil SMART FLEX"**

Die Unternehmen "Energie AG Vertrieb" und "Linz Strom Vertrieb" bieten auch einen variablen Stromtarif an. Bei diesem Tarif wird nicht jede Stunde ausgegeben, sondern hier werden drei Stunden Blöcke ausgegeben. Der Tarif "Heimvorteil Smart Flex" wird täglich für den darauffolgenden Tag zur Verfügung gestellt. Damit kann die NAVIGATOR-Regelung 2.0 den Betrieb der Wärmepumpe optimal auf den Stromtarif anpassen.

In der NAVIGATOR-Regelung 2.0 kann im Menü "Smart Grid / Variabler Stromtarif" der Stromanbieter "Energie AG Vertrieb - Heimvorteil Smart Flex" oder "Linz Strom Vertrieb - Heimvorteil Smart Flex" eingestellt werden.

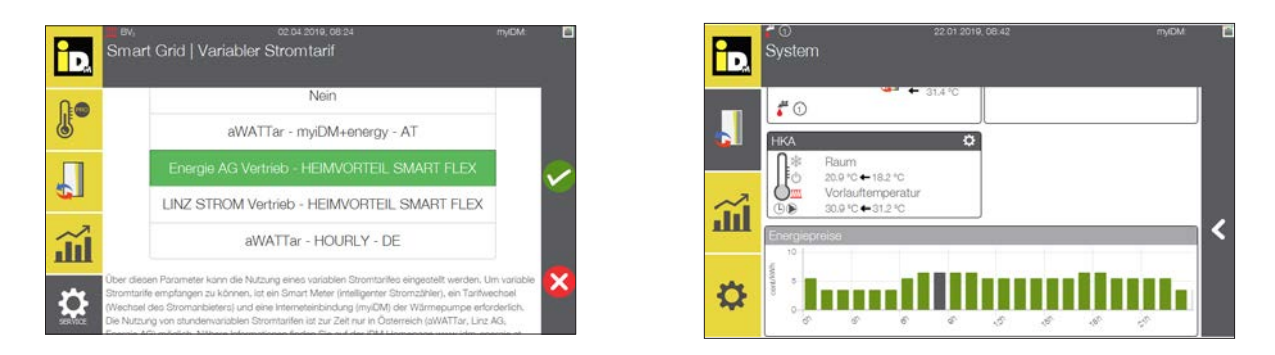

Die Kommunikation zwischen Stromlieferant und NAVIGATOR 2.0 erfolgt über myiDM (Internet).

#### **3.2.3. Einstellungen Naviagtorregelung**

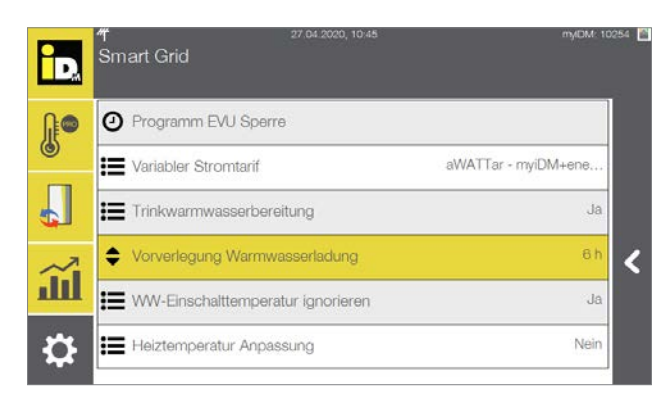

Über diesen Parameter kann die Vorverlegezeit für die Warmwasserladung eingestellt werden.

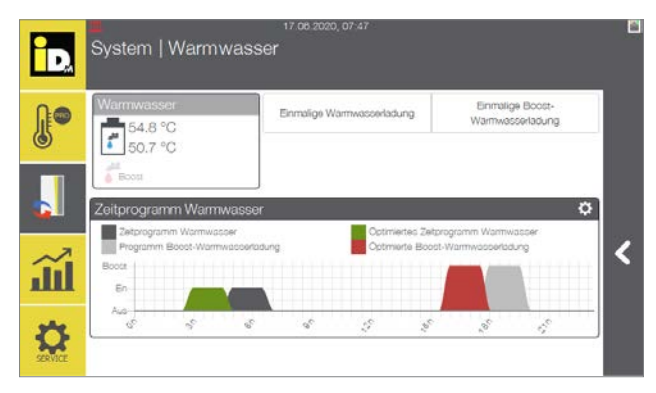

Das Zeitprogramm wird um den hier eingestellten Wert nach vorne verlegt (vom Ende des eingestellten Zeitprogramms), wenn die Strompreise günstiger sind, als zum Zeitpunkt des eingestellten Zeitprogramms.

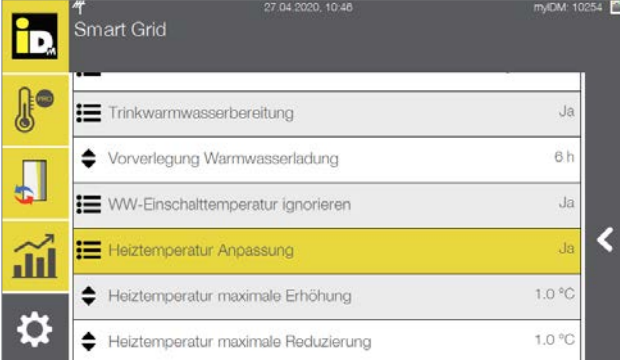

54 PM า<br>Smart Grid ĥо **A** Ja **!** Trinkwarmwasserbereitung  $6h$ Vorverlegung Warmwasserladung  $\sqrt{2}$ **IE** WW-Einschalttemperatur ignorieren  $Ja$  $\overline{\mathbf{C}}$ Ja **IE** Heiztemperatur Anpassung  $\widetilde{\mathbf{m}}$ Heiztemperatur maximale Erhöhung 1.0 °C  $\bullet$  $1.0 °C$ Heiztemperatur maximale Reduzierung

Über diesen Parameter kann die Anpassung der Heiztemperatur aktiviert werden.

Liegt der Strompreis unter dem täglichen Mittelwert, dann wird die Solltemperatur um den hier eingestellten Wert, erhöht.

Liegt der Strompreis unter dem täglichen Mittelwert, dann wird die Solltemperatur, um den hier eingestellten Wert, reduziert.

#### **3.2.4. Voraussetzungen**

Für die Nutzung stundenvariabler Stromtarife müssen folgende Dinge vorhanden sein:

- **ein Smart Meter**
- **eine Internetanbindung und**
- **eine iDM-Wärmepumpe**

Sollte noch kein Smart Meter vorhanden sein, kann dieser beim Netzbetreiber angefordert werden. Die Wärmepumpe wird nicht am Smart Meter angeschlossen, eine Internetverbindung der Wärmepumpe genügt. Wird ein Stromzähler verwendet/eingesetzt, dann wird auch der Haushaltsstrom berücksichtigt. Es ist aber auch möglich einen eigenen Stromzähler für die Wärmepumpe zu installieren. Bei zwei Stromzählern kann für Haushalt und Wärmepumpe sogar ein anderer Stromlieferant gewählt werden.

Ob Ihre iDM Wärmepumpe dynamische Stromtarife verarbeiten kann, hängt von der Regler Generation und der installierten Softwareversion ab. Die Verfügbarkeit kann auf der iDM Homepage überprüft werden: https://www.idm-energie.at/service/verfuegbarkeit-pruefen/.

#### **3.2.4.1. Beantragung Smart Meter**

Für die Beantragung eines Smart Meters beim jeweiligen Energieversorger kann folgende Vorlage verwendet werden:

#### Sehr geehrte Damen und Herren,

ich möchte hiermit meinen ausdrücklichen Wunsch platzieren, an meiner Stromanlage (Zählpunkt-ID [33-Stellen hier eintragen, oder] Kundennummer [Kundennummer hier eintragen]) ein intelligentes Messgerät ("Smart Meter") installiert zu bekommen.

Laut Absatz 5, IME-VO Novelle 2017 (https://www.ris.bka.gv.at/GeltendeFassung.wxe?Abfrage=Bundesnorm en&Gesetzesnummer=20007808), die seit Dezember 2017 in Kraft ist, haben die Verteilnetzbetreiber dies auf Kundenwunsch zu ermöglichen, ungeachtet des Projektplans für den flächendeckenden Rollout, und spätestens binnen 6 Monaten, in meinem Fall also bis spätestens [Heutiges Datum + 6 Monate eintragen].

Ich bitte um eine kurze schriftliche Bestätigung, dass Sie dieses Schreiben erhalten haben.

Mit freundlichen Grüßen,

[Name eintragen]

#### **IMMER FÜR SIE DA:**

#### **© iDM ENERGIESYSTEME GMBH**

Seblas 16-18 | A-9971 Matrei in Osttirol www.idm-energie.at | team@idm-energie.at

#### **iDM Systemtechnik:**

INBETRIEBNAHME – WARTUNG – SERVICE-VOR-ORT Unsere Service-Techniker helfen gern Vorort. Ihren regionalen Ansprechpartner mit Kontaktdaten erfahren Sie auf unserer Website.

#### **iDM Akademie:**

PRAXISWISSEN FÜR VERKAUF UND TECHNIK Das umfangreiche Seminarangebot für Fachleute bei der iDM Energiefamilie steht für Sie jederzeit auf unserer Website zur Verfügung. Wir freuen uns über Ihre Anmeldung!

#### **IHR iDM VERTRIEBSPARTNER:**

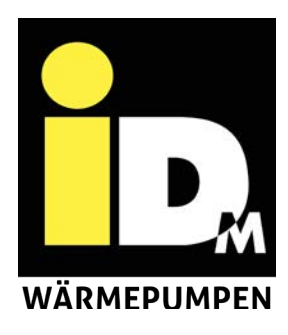